# **dune Documentation**

**Jérémie Dimino**

**Aug 05, 2020**

# **Contents**

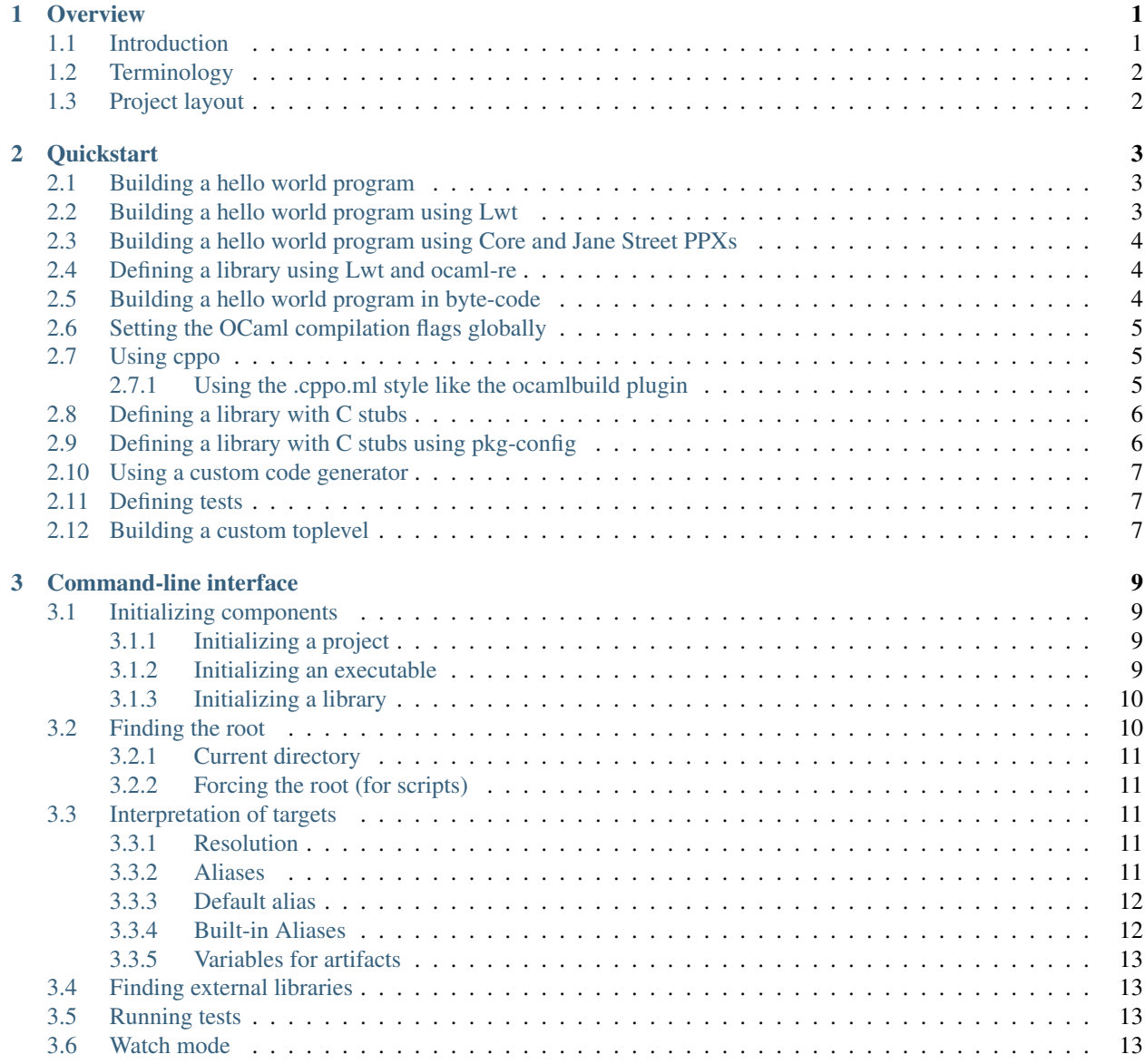

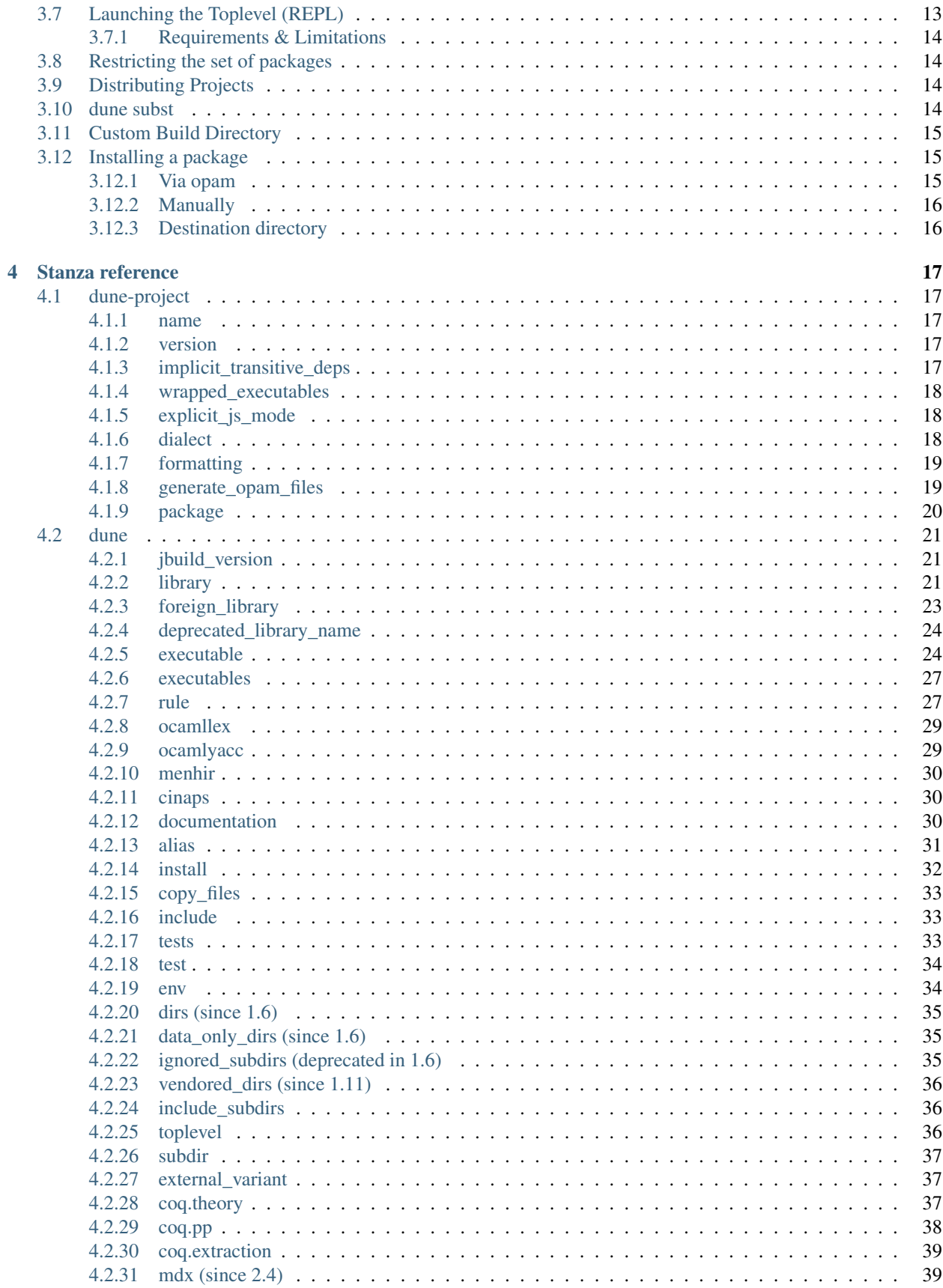

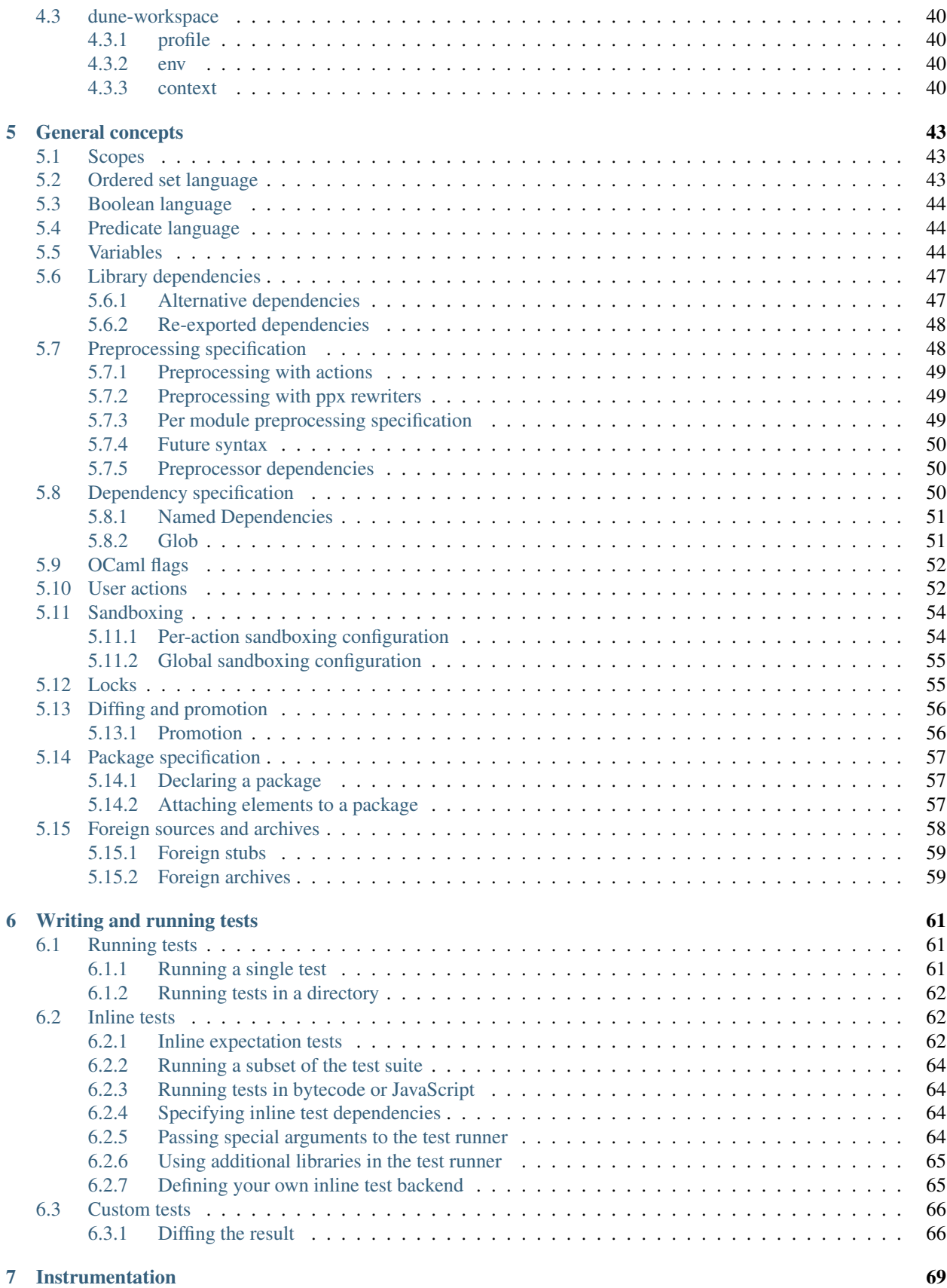

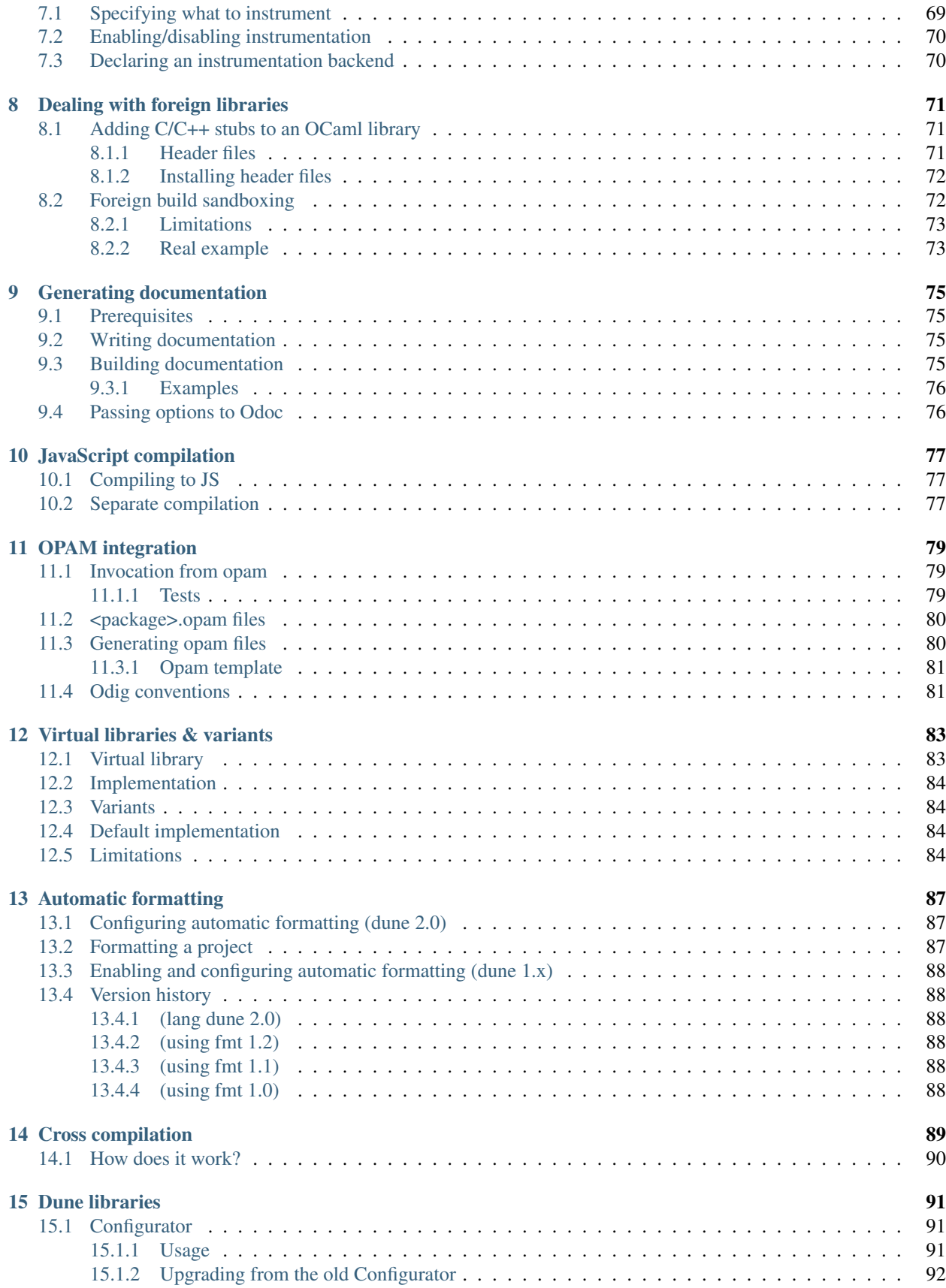

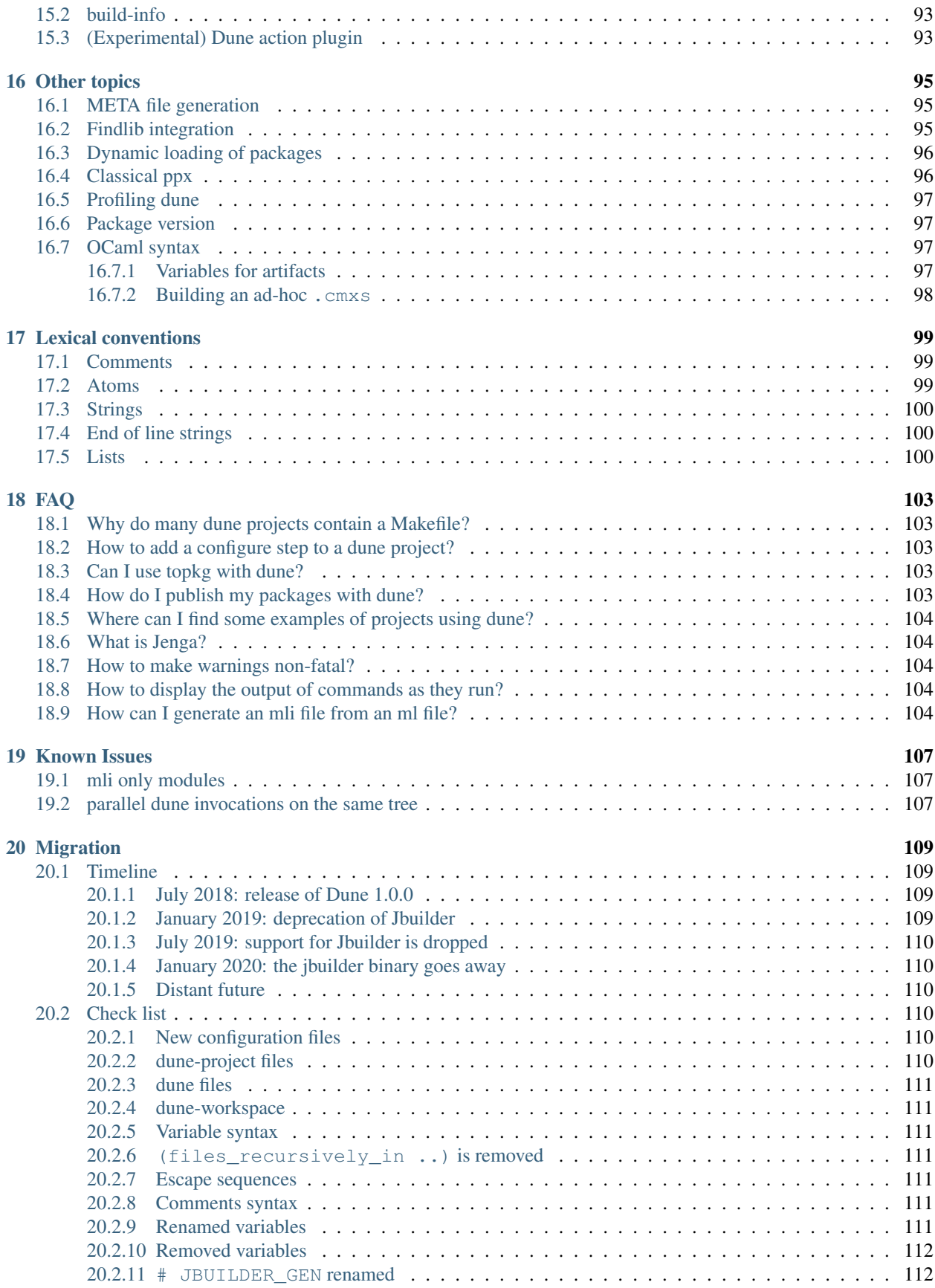

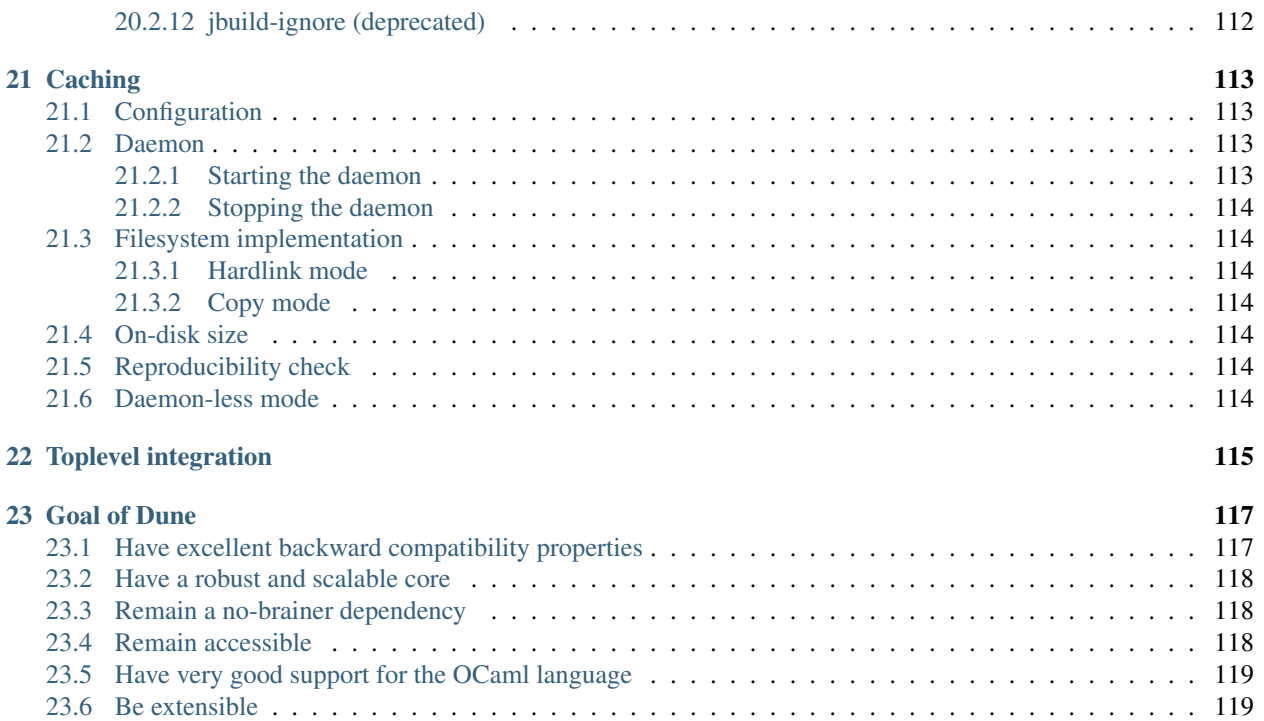

# CHAPTER<sup>1</sup>

## **Overview**

### <span id="page-8-1"></span><span id="page-8-0"></span>**1.1 Introduction**

Dune is a build system for OCaml (with support for Reason and Coq). It is not intended as a completely generic build system that is able to build any given project in any language. On the contrary, it makes lots of choices in order to encourage a consistent development style.

This scheme is inspired from the one used inside Jane Street and adapted to the opam world. It has matured over a long time and is used daily by hundreds of developers, which means that it is highly tested and productive.

When using dune, you give very little and high-level information to the build system, which in turn takes care of all the low-level details, from the compilation of your libraries, executables and documentation, to the installation, setting up of tests, setting up of the development tools such as merlin, etc.

In addition to the normal features one would expect from a build system for OCaml, dune provides a few additional ones that detach it from the crowd:

- you never need to tell dune where things such as libraries are. Dune will always discover them automatically. In particular, this means that when you want to re-organize your project you need to do no more than rename your directories, dune will do the rest
- things always work the same whether your dependencies are local or installed on the system. In particular, this means that you can always drop in the source for a dependency of your project in your working copy and dune will start using it immediately. This makes dune a great choice for multi-project development
- cross-platform: as long as your code is portable, dune will be able to cross-compile it (note that dune is designed internally to make this easy but the actual support is not implemented yet)
- release directly from any revision: dune needs no setup stage. To release your project, you can simply point to a specific tag. You can of course add some release steps if you want to, but it is not necessary

The first section of this document defines some terms used in the rest of this manual. The second section specifies the dune metadata format and the third one describes how to use the dune command.

# <span id="page-9-0"></span>**1.2 Terminology**

- package: a package is a set of libraries, executables, ... that are built and installed as one by opam
- **project**: a project is a source tree, maybe containing one or more packages
- root: the root is the directory from where dune can build things. Dune knows how to build targets that are descendants of the root. Anything outside of the tree starting from the root is considered part of the installed world. How the root is determined is explained in *[Finding the root](#page-17-1)*.
- workspace: the workspace is the subtree starting from the root. It can contain any number of projects that will be built simultaneously by dune
- installed world: anything outside of the workspace, that dune takes for granted and doesn't know how to build
- installation: this is the action of copying build artifacts or other files from the <root>/\_build directory to the installed world
- scope: a scope determines where private items are visible. Private items include libraries or binaries that will not be installed. In dune, scopes are sub-trees rooted where at least one  $\langle$  package $>$ . opam file is present. Moreover, scopes are exclusive. Typically, every project defines a single scope. See *[Scopes](#page-50-1)* for more details
- build context: a build context is a subdirectory of the <root>/\_build directory. It contains all the build artifacts of the workspace built against a specific configuration. Without specific configuration from the user, there is always a default build context, which corresponds to the environment in which dune is executed. Build contexts can be specified by writing a *[dune-workspace](#page-47-0)* file
- build context root: the root of a build context named  $f \circ \text{o}$  is  $\langle \text{root} \rangle / \text{build}/\langle \text{foo} \rangle$
- alias: an alias is a build target that doesn't produce any file and has configurable dependencies. Aliases are per-directory. However, on the command line, asking for an alias to be built in a given directory will trigger the construction of the alias in all children directories recursively. Dune defines several *[Built-in Aliases](#page-19-1)*.
- environment: in dune, each directory has an environment attached to it. The environment determines the default values of various parameters, such as the compilation flags. Inside a scope, each directory inherit the environment from its parent. At the root of every scope, a default environment is used. At any point, the environment can be altered using an *[env](#page-41-1)* stanza.
- build profile: a global setting that influence various defaults. It can be set from the command line using --profile <profile> or from dune-workspace files. The following profiles are standard:
	- release which is the profile used for opam releases
	- dev which is the default profile when none is set explicitly, it has stricter warnings that the release one

# <span id="page-9-1"></span>**1.3 Project layout**

A typical dune project will have a dune-project and one or more <package>.opam file at the root as well as dune files wherever interesting things are: libraries, executables, tests, documents to install, etc. . .

It is recommended to organize your project so that you have exactly one library per directory. You can have several executables in the same directory, as long as they share the same build configuration. If you'd like to have multiple executables with different configurations in the same directory, you will have to make an explicit module list for every executable using modules.

# CHAPTER 2

### **Quickstart**

<span id="page-10-0"></span>This document gives simple usage examples of dune. You can also look at [examples](https://github.com/ocaml/dune/tree/master/example) for complete examples of projects using dune.

# <span id="page-10-1"></span>**2.1 Building a hello world program**

In a directory of your choice, write this dune file:

```
;; This declares the hello_world executable implemented by hello_world.ml
(executable
 (name hello_world))
```
This hello world.ml file:

print\_endline "Hello, world!"

And build it with:

dune build hello\_world.exe

The executable will be built as \_build/default/hello\_world.exe. Note that native code executables will have the .exe extension on all platforms (including non-Windows systems). The executable can be built and run in a single step with dune exec ./hello\_world.exe.

# <span id="page-10-2"></span>**2.2 Building a hello world program using Lwt**

In a directory of your choice, write this dune file:

```
(executable
(name hello_world)
 (libraries lwt.unix))
```
This hello world.ml file:

Lwt\_main.run (Lwt\_io.printf "Hello, world!**\n**")

And build it with:

```
dune build hello_world.exe
```
The executable will be built as \_build/default/hello\_world.exe

# <span id="page-11-0"></span>**2.3 Building a hello world program using Core and Jane Street PPXs**

Write this dune file:

```
(executable
(name hello_world)
(libraries core)
(preprocess (pps ppx_jane)))
```
This hello\_world.ml file:

```
open Core
let () =Sexp.to_string_hum [%sexp ([3;4;5] : int list)]
 |> print_endline
```
And build it with:

```
dune build hello_world.exe
```
The executable will be built as \_build/default/hello\_world.exe

# <span id="page-11-1"></span>**2.4 Defining a library using Lwt and ocaml-re**

Write this dune file:

```
(library
(name mylib)
(public_name mylib)
(libraries re lwt))
```
The library will be composed of all the modules in the same directory. Outside of the library, module Foo will be accessible as Mylib.Foo, unless you write an explicit mylib.ml file.

You can then use this library in any other directory by adding mylib to the (libraries ...) field.

# <span id="page-11-2"></span>**2.5 Building a hello world program in byte-code**

In a directory of your choice, write this dune file:

```
;; This declares the hello_world executable implemented by hello_world.ml
;; to be build as native (.exe) or byte-code (.bc) version.
(executable
(name hello_world)
 (modes byte exe))
```
This hello\_world.ml file:

print\_endline "Hello, world!"

And build it with:

```
dune build hello_world.bc
```
The executable will be built as \_build/default/hello\_world.bc. The executable can be built and run in a single step with dune exec ./hello\_world.bc. This byte-code version allows the usage of ocamldebug.

### <span id="page-12-0"></span>**2.6 Setting the OCaml compilation flags globally**

Write this dune file at the root of your project:

```
(env(dev
  (flags (:standard -w +42)))
 (release
  (flags (:standard -O3))))
```
*dev* and *release* correspond to build profiles. The build profile can be selected from the command line with --profile foo or from a *dune-workspace* file by writing:

(profile foo)

# <span id="page-12-1"></span>**2.7 Using cppo**

Add this field to your library or executable stanzas:

(preprocess (action (run %{bin:cppo} -V OCAML:%{ocaml\_version} %{input-file})))

Additionally, if you want to include a config.h file, you need to declare the dependency to this file via:

(preprocessor\_deps config.h)

### <span id="page-12-2"></span>**2.7.1 Using the .cppo.ml style like the ocamlbuild plugin**

Write this in your dune file:

```
(rule
(targets foo.ml)
(deps (:first-dep foo.cppo.ml) <other files that foo.ml includes>)
(action (run %{bin:cppo} %{first-dep} -o %{targets})))
```
# <span id="page-13-0"></span>**2.8 Defining a library with C stubs**

Assuming you have a file called mystubs.c, that you need to pass  $-I/blah/include$  to compile it and  $-lblah$ at link time, write this dune file:

```
(library
(name mylib)
(public_name mylib)
(libraries re lwt)
(foreign_stubs
 (language c)
 (names mystubs)
 (flags -I/blah/include))
(c_library_flags (-lblah)))
```
# <span id="page-13-1"></span>**2.9 Defining a library with C stubs using pkg-config**

Same context as before, but using pkg-config to query the compilation and link flags. Write this dune file:

```
(library
(name mylib)
(public_name mylib)
(libraries re lwt)
(foreign_stubs
 (language c)
 (names mystubs)
 (flags (:include c_flags.sexp)))
(c_library_flags (:include c_library_flags.sexp)))
(rule
(targets c_flags.sexp c_library_flags.sexp)
(action (run ./config/discover.exe)))
```
Then create a config subdirectory and write this dune file:

```
(executable
(name discover)
(libraries dune.configurator))
```
as well as this discover.ml file:

```
module C = Configurator.V1
let() =C.main ~name:"foo" (fun c ->
let default : C.Pkg_config.package_conf =
 { libs = ["-lgst-editing-services-1.0"]
 ; cflags = []}
in
let conf =
 match C.Pkg_config.get c with
 | None -> default
  | Some pc ->
```
(continues on next page)

(continued from previous page)

```
match (C.Pkg_config.query pc ~package:"gst-editing-services-1.0") with
    | None -> default
     | Some deps -> deps
in
C.Flags.write_sexp "c_flags.sexp" conf.cflags;
C.Flags.write_sexp "c_library_flags.sexp" conf.libs)
```
### <span id="page-14-0"></span>**2.10 Using a custom code generator**

To generate a file foo.ml using a program from another directory:

```
(rule
(targets foo.ml)
(deps (:gen ../generator/gen.exe))
(action (run %{gen} -o %{targets})))
```
## <span id="page-14-1"></span>**2.11 Defining tests**

Write this in your dune file:

```
(test (name my_test_program))
```
And run the tests with:

dune runtest

It will run the test program (the main module is my\_test\_program.ml) and error if it exits with a nonzero code.

In addition, if a my\_test\_program.expected file exists, it will be compared to the standard output of the test program and the differences will be displayed. It is possible to replace the .expected file with the last output using:

dune promote

### <span id="page-14-2"></span>**2.12 Building a custom toplevel**

A toplevel is simply an executable calling Topmain.main () and linked with the compiler libraries and -linkall. Moreover, currently toplevels can only be built in bytecode.

As a result, write this in your dune file:

```
(executable
(name mytoplevel)
(libraries compiler-libs.toplevel mylib)
(link_flags (-linkall))
(modes byte))
```
And write this in mytoplevel.ml

let () = Topmain.main ()

# CHAPTER 3

# Command-line interface

<span id="page-16-0"></span>This section describe usage of dune from the shell.

## <span id="page-16-1"></span>**3.1 Initializing components**

NOTE: The dune init command is still under development and subject to change.

Dune's init subcommand provides limited support for generating dune file stanzas and folder structures to define components. dune init can be used to quickly add new projects, libraries, tests, or executables without having to manually create dune files, or it can be composed to programmatically generate parts of a multi-component project.

### <span id="page-16-2"></span>**3.1.1 Initializing a project**

To initialize a new dune project that uses the base and cmdliner libraries and supports inline tests, you can run

```
$ dune init proj myproj --libs base,cmdliner --inline-tests --ppx ppx_inline_test
```
This will create a new directory called myproj including sub directories and dune files for library, executable, and test components. Each component's dune file will also include the declarations required for the given dependencies.

This is the quickest way to get a basic dune project up and building.

### <span id="page-16-3"></span>**3.1.2 Initializing an executable**

To add a new executable to a dune file in the current directory (creating the file if necessary), run

\$ dune init exe myexe --libs base,containers,notty --ppx ppx\_deriving

This will add the following stanza to the dune file:

```
(executable
 (name main)
 (libraries base containers notty)
 (preprocess
 (pps ppx_deriving)))
```
### <span id="page-17-0"></span>**3.1.3 Initializing a library**

To create a new directory src, initialized as a library, you can run:

```
$ dune init lib mylib src --libs core --inline-tests --public
```
This will ensure the file ./src/dune contains the following stanza (creating the file and directory, if needed):

```
(library
(public_name mylib)
(inline_tests)
(name mylib)
(libraries core)
(preprocess
 (pps ppx_inline_tests)))
```
Consult the manual page dune  $init$  --help for more details.

# <span id="page-17-1"></span>**3.2 Finding the root**

The root of the current workspace is determined by looking up a dune-workspace or dune-project file in the current directory and parent directories.

dune prints out the root when starting if it is not the current directory:

```
$ dune runtest
Entering directory '/home/jdimino/code/dune'
...
```
More precisely, it will choose the outermost ancestor directory containing a dune-workspace file as root. For instance if you are in /home/me/code/myproject/src, then dune will look for all these files in order:

- /dune-workspace
- /home/dune-workspace
- /home/me/dune-workspace
- /home/me/code/dune-workspace
- /home/me/code/myproject/dune-workspace
- /home/me/code/myproject/src/dune-workspace

The first entry to match in this list will determine the root. In practice this means that if you nest your workspaces, dune will always use the outermost one.

In addition to determining the root, dune will read this file to setup the configuration of the workspace unless the --workspace command line option is used. See the section *[dune-workspace](#page-47-0)* for the syntax of this file.

The Entering directory message can be suppressed with the --no-print-directory command line option (as in GNU make).

### <span id="page-18-0"></span>**3.2.1 Current directory**

If the previous rule doesn't apply, i.e. no ancestor directory has a file named dune-workspace, then the current directory will be used as root.

### <span id="page-18-1"></span>**3.2.2 Forcing the root (for scripts)**

You can pass the  $-\text{root}$  option to dune to select the root explicitly. This option is intended for scripts to disable the automatic lookup.

Note that when using the  $-\text{root}$  option, targets given on the command line will be interpreted relative to the given root, not relative to the current directory as this is normally the case.

# <span id="page-18-2"></span>**3.3 Interpretation of targets**

This section describes how dune interprets the targets given on the command line. When no targets are specified, dune builds the default alias, see *[Default alias](#page-19-0)* for more details.

### <span id="page-18-3"></span>**3.3.1 Resolution**

All targets that dune knows how to build live in the build directory. Although, some are sometimes copied to the source tree for the need of external tools. These includes:

- .merlin files
- <package>.install files (when either -p or --promote-install-files is passed on the command line)

As a result, if you want to ask dune to produce a particular . exe file you would have to type:

\$ dune build \_build/default/bin/prog.exe

However, for convenience when a target on the command line doesn't start with build, dune will expand it to the corresponding target in all the build contexts where it knows how to build it. When using --verbose, It prints out the actual set of targets when starting:

```
$ dune build bin/prog.exe --verbose
...
Actual targets:
- _build/default/bin/prog.exe
  - _build/4.03.0/bin/prog.exe
  - _build/4.04.0/bin/prog.exe
```
### <span id="page-18-4"></span>**3.3.2 Aliases**

Targets starting with a @ are interpreted as aliases. For instance @src/runtest means the alias runtest in all descendant of  $src$  in all build contexts where it is defined. If you want to refer to a target starting with a  $@$ , simply write: ./@foo.

To build and run the tests for a particular build context, use @\_build/default/runtest instead.

So for instance:

• dune build @ build/foo/runtest will run the tests only for the foo build context

• dune build @runtest will run the tests for all build contexts

You can also build an alias non-recursively by using  $\mathcal{Q} \mathcal{Q}$  instead of  $\mathcal{Q}$ . For instance to run tests only from the current directory:

dune build @**@runtest**

### <span id="page-19-0"></span>**3.3.3 Default alias**

When no targets are given to dune build, it builds the special default alias. Effectively dune build is equivalent to:

```
dune build @@default
```
When a directory doesn't explicitly define what the default [alias](#page-38-0) means via an *alias* stanza, the following implicit definition is assumed:

```
(alias
(name default)
(deps (alias_rec all)))
```
Which means that by default dune build will build everything that is installable.

When using a directory as a target, it will be interpreted as building the default target in the directory. The directory must exist in the source tree.

dune build dir

Is equivalent to:

```
dune build @@dir/default
```
### <span id="page-19-1"></span>**3.3.4 Built-in Aliases**

There's a few aliases that dune automatically creates for the user

- default this alias includes all the targets that dune will build if a target isn't specified, i.e. \$ dune build. By default, this is set to the all alias. Note that for dune 1.x, this was set to the install alias.
- runtest this is the alias to run all the tests, building them if necessary.
- install build all public artifacts those that will be installed.
- doc build documentation for public libraries.
- doc-private build documentation for all libraries public & private.
- lint run linting tools.
- all build all available targets in a directory and installable artifacts defined in that directory.
- check This alias will build the minimal set of targets required for tooling support. Essentially, this is .cmi, .cmt, .cmti, and .merlin files.

### <span id="page-20-0"></span>**3.3.5 Variables for artifacts**

It is possible to build specific artifacts by using the corresponding variable on the command line, e.g.:

```
dune build '%{cmi:foo}'
```
See *[Variables for artifacts](#page-104-3)* for more information.

# <span id="page-20-1"></span>**3.4 Finding external libraries**

When a library is not available in the workspace, dune will look it up in the installed world, and expect it to be already compiled.

It looks up external libraries using a specific list of search paths. A list of search paths is specific to a given build context and is determined as follows:

- 1. if the ocamlfind is present in the PATH of the context, use each line in the output of ocamlfind printconf path as a search path
- 2. otherwise, if opam is present in the PATH, use the output of opam config var lib
- 3. otherwise, take the directory where ocamlc was found, and append ../lib to it. For instance if ocamlc is found in /usr/bin, use /usr/lib

# <span id="page-20-2"></span>**3.5 Running tests**

There are two ways to run tests:

- dune build @runtest
- dune test (or the more explicit dune runtest)

The two commands are equivalent. They will run all the tests defined in the current directory and its children recursively. You can also run the tests in a specific sub-directory and its children by using:

- dune build @foo/bar/runtest
- dune test foo/bar (or dune runtest foo/bar)

# <span id="page-20-3"></span>**3.6 Watch mode**

The dune build and dune runtest commands support a  $-w$  (or  $-$ watch) flag. When it is passed, dune will perform the action as usual, and then wait for file changes and rebuild (or rerun the tests). This feature requires inotifywait or fswatch to be installed.

# <span id="page-20-4"></span>**3.7 Launching the Toplevel (REPL)**

Dune supports launching a [utop](https://github.com/diml/utop) instance with locally defined libraries loaded.

```
$ dune utop <dir> -- <args>
```
Where  $\langle \text{dir} \rangle$  is a directory under which dune will search (recursively) for all libraries that will be loaded.  $\langle \text{args} \rangle$  will be passed as arguments to the utop command itself. For example, dune utop lib  $-$ -implicit-bindings will start utop with the libraries defined in lib and implicit bindings for toplevel expressions.

### <span id="page-21-0"></span>**3.7.1 Requirements & Limitations**

- utop version  $\geq$  2.0 is required for this to work.
- This subcommand only supports loading libraries. Executables aren't supported.
- Libraries that are dependencies of utop itself cannot be loaded. For example [Camomile.](https://github.com/yoriyuki/Camomile)
- Loading libraries that are defined in different directories into one utop instance isn't possible.

# <span id="page-21-1"></span>**3.8 Restricting the set of packages**

You can restrict the set of packages from your workspace that dune can see with the  $-\text{only-packages}$  option:

\$ dune build --only-packages pkg1,pkg2,... @install

This option acts as if you went through all the dune files and commented out the stanzas referring to a package that is not in the list given to dune.

# <span id="page-21-2"></span>**3.9 Distributing Projects**

Dune provides support for building and installing your project. However it doesn't provide helpers for distributing it. It is recommended to use [dune-release](https://github.com/samoht/dune-release) for this purpose.

The common defaults are that your projects include the following files:

- README.md
- CHANGES.md
- LICENSE.md

And that if your project contains several packages, then all the package names must be prefixed by the shortest one.

# <span id="page-21-3"></span>**3.10 dune subst**

One of the features dune-release provides is watermarking; it replaces various strings of the form %%ID%% in all files of your project before creating a release tarball or when the package is pinned by the user using opam.

This is especially interesting for the VERSION watermark, which gets replaced by the version obtained from the vcs. For instance if you are using git, dune-release invokes this command to find out the version:

```
$ git describe --always --dirty
1.0+beta9-79-g29e9b37
```
Projects using dune usually only need dune-release for creating and publishing releases. However they might still want to substitute the watermarks when the package is pinned by the user. To help with this, dune provides the subst sub-command.

dune subst performs the same substitution dune-release does with the default configuration. i.e. calling dune subst at the root of your project will rewrite in place all the files in your project.

More precisely, it replaces all the following watermarks in source files:

- NAME, the name of the project
- VERSION, output of git describe --always --dirty
- VERSION\_NUM, same as VERSION but with a potential leading  $\vee$  or V dropped
- VCS\_COMMIT\_ID, commit hash from the vcs
- PKG\_MAINTAINER, contents of the maintainer field from the opam file
- PKG\_AUTHORS, contents of the authors field from the opam file
- PKG\_HOMEPAGE, contents of the homepage field from the opam file
- PKG\_ISSUES, contents of the issues field from the opam file
- PKG\_DOC, contents of the doc field from the opam file
- PKG\_LICENSE, contents of the license field from the opam file
- PKG REPO, contents of the repo field from the opam file

The name of the project is obtained by reading the dune-project file in the directory where dune subst is called. The dune-project file must exist and contain a valid (name  $\ldots$ ) field.

Note that dune subst is meant to be called from the opam file and in particular behaves a bit different to other dune commands. In particular it doesn't try to detect the root of the workspace and must be called from the root of the project.

### <span id="page-22-0"></span>**3.11 Custom Build Directory**

By default dune places all build artifacts in the build directory relative to the user's workspace. However, one can customize this directory by using the --build-dir flag or the DUNE\_BUILD\_DIR environment variable.

```
$ dune build --build-dir _build-foo
# this is equivalent to:
$ DUNE_BUILD_DIR=_build-foo dune build
# Absolute paths are also allowed
$ dune build --build-dir /tmp/build foo.exe
```
# <span id="page-22-1"></span>**3.12 Installing a package**

#### <span id="page-22-2"></span>**3.12.1 Via opam**

When releasing a package using Dune in opam there is nothing special to do. Dune generates a file called  $\epsilon$   $\alpha$   $\epsilon$  -name  $\epsilon$ . install at the root of the project. This contains a list of files to install and opam reads it in order to perform the installation.

### <span id="page-23-0"></span>**3.12.2 Manually**

When not using opam or when you want to manually install a package, you can ask Dune to perform the installation via the install command:

\$ dune install [PACKAGE]...

This command takes a list of package names to install. If no packages are specified, Dune will install all the packages available in the workspace. When several build contexts are specified via a *[dune-workspace](#page-47-0)* file, the installation will be performed in all the build contexts.

### <span id="page-23-1"></span>**3.12.3 Destination directory**

The  $\langle \text{prefix} \rangle$  directory is determined as follows for a given build context:

- 1. if an explicit  $-\text{prefix}$   $\leq$  path> argument is passed, use this path
- 2. if opam is present in the PATH and is configured, use the output of opam config var prefix
- 3. otherwise, take the parent of the directory where ocamlc was found.

As an exception to this rule, library files might be copied to a different location. The reason for this is that they often need to be copied to a particular location for the various build system used in OCaml projects to find them and this location might be different from  $\langle \text{prefix} \rangle / 1$  ib on some systems.

Historically, the location where to store OCaml library files was configured through [findlib](http://projects.camlcity.org/projects/findlib.html) and the ocamlfind command line tool was used to both install these files and locate them. Many Linux distributions or other packaging systems are using this mechanism to setup where OCaml library files should be copied.

As a result, if none of  $-\text{libdir}$  and  $-\text{prefix}$  is passed to dune install and ocamlfind is present in the PATH, then library files will be copied to the directory reported by ocamlfind printconf destdir. This ensures that dune install can be used without opam. When using opam, ocamlfind is configured to point to the opam directory, so this rule makes no difference.

Note that  $-\text{prefix}$  and  $-\text{light}$  are only supported if a single build context is in use.

# CHAPTER 4

# Stanza reference

## <span id="page-24-1"></span><span id="page-24-0"></span>**4.1 dune-project**

These files are used to mark the root of projects as well as define project-wide parameters. The first line of dune-project must be a lang stanza with no extra whitespace or comments. The lang stanza controls the names and contents of all configuration files read by Dune and looks like:

```
(lang dune 2.7)
```
Additionally, they can contains the following stanzas.

### <span id="page-24-2"></span>**4.1.1 name**

Sets the name of the project. This is used by *[dune subst](#page-21-3)* and error messages.

 $(name < name>)$ 

### <span id="page-24-3"></span>**4.1.2 version**

Sets the version of the project:

(version <version>)

### <span id="page-24-4"></span>**4.1.3 implicit\_transitive\_deps**

By default, dune allows transitive dependencies of dependencies to be used directly when compiling OCaml. However, this setting can be controlled per project:

(implicit\_transitive\_deps <bool>)

When set to false, all dependencies that are directly used by a library or an executable must be directly added in the libraries field. We recommend users to experiment with this mode and report any problems.

Note that you must use threads.posix instead of threads when using this mode. This is not an important limitation as threads.vm are deprecated anyways.

In some situations, it's desirable to selectively preserve the behavior of transitive dependencies being available to users of a library. For example, if we define a library foo\_more, that extends foo, we might want users of foo\_more to immediately have foo available as well. To do this, we must define the dependency on foo as re-exported:

```
(library
(name foo_more)
 (libraries (re_export foo)))
```
### <span id="page-25-0"></span>**4.1.4 wrapped\_executables**

Executables are made of compilation units whose names may collide with the compilation units of libraries. To avoid this possibility, dune prefixes these compilation unit names with Dune\_\_exe\_\_. This is entirely transparent to users except for when such executables are debugged. In which case the mangled names will be visible in the debugger.

Starting from dune 1.11, an option is available to turn on/off name mangling for executables on a per project basis:

(wrapped\_executables <bool>)

Starting from dune 2.0, dune mangles compilation units of executables by default. However, this can still be turned off using (wrapped\_executables false)

### <span id="page-25-1"></span>**4.1.5 explicit\_js\_mode**

Traditionally, JavaScript targets were defined for every bytecode executable. This was not very precise and did not interact well with the @all alias.

You can opt out of this behaviour by using:

```
(explicit_js_mode)
```
When this mode is enabled, an explicit js mode needs to be added to the (modes ...) field of executables in order to trigger JavaScript compilation. Explicit JS targets declared like this will be attached to the @all alias.

Starting from dune 2.0 this behaviour is the default, and there is no way to disable it.

### <span id="page-25-2"></span>**4.1.6 dialect**

A dialect is an alternative frontend to OCaml (such as ReasonML). It is described by a pair of file extensions, one corresponding to interfaces and one to implementations.

A dialect can use the standard OCaml syntax or it can specify an action to convert from a custom syntax to a binary OCaml abstract syntax tree.

Similarly, a dialect can specify a custom formatter to implement the @fmt alias, see *[Automatic formatting](#page-94-0)*.

When not using a custom syntax or formatting action, a dialect is nothing but a way to specify custom file extensions for OCaml code.

```
(dialect
(name <name>)
 (implementation
 (extension <string>)
 <optional fields>)
 (interface
 (extension <string>)
 <optional fields>))
```
<name> is the name of the dialect being defined. It must be unique in a given project.

(extension <string>) specifies the file extension used for this dialect, for interfaces and implementations. The extension string must not contain any dots, and be unique in a given project (so that a given extension can be mapped back to a corresponding dialect).

```
<optional fields> are:
```
• (preprocess <action>) is the action to run to produce a valid OCaml abstract syntax tree. It is expected to read the file given in the variable named input-file and output a *binary* abstract syntax tree on its standard output. See *[Preprocessing with actions](#page-56-0)* for more information.

If the field is not present, it is assumed that the corresponding source code is already valid OCaml code and can be passed to the OCaml compiler as-is.

• (format <action>) is the action to run to format source code for this dialect. The action is expected to read the file given in the variable named input-file and output the formatted source code on its standard output. For more information. See *[Automatic formatting](#page-94-0)* for more information.

If the field is not present, then if (preprocess <action>) is not present (so that the dialect consists of valid OCaml code), then by default the dialect will be formatted as any other OCaml code. Otherwise no special formatting will be done.

### <span id="page-26-0"></span>**4.1.7 formatting**

Starting in dune 2.0, *[Automatic formatting](#page-94-0)* is automatically enabled. This can be controlled by using

```
(formatting <setting>)
```
where  $\leq$  setting  $\geq$  is one of:

- disabled, meaning that automatic formatting is disabled
- (enabled\_for <languages>) can be used to restrict the languages that are considered for formatting.

### <span id="page-26-1"></span>**4.1.8 generate\_opam\_files**

Dune is able to use metadata specified in the dune-project file to generate .opam files, see *[Generating opam](#page-87-1) [files](#page-87-1)*. To enable this integration, add the following field to the dune-project file:

(generate\_opam\_files true)

Dune uses the following global fields to set the metadata for all packages defined in the project:

- (license <name>) Specifies the license of the project, ideally as an identifier from the [SPDX License](https://spdx.org/licenses/) [List](https://spdx.org/licenses/)
- (authors <authors>) A list of authors
- (maintainers <maintainers>) A list of maintainers
- (source <source>) where the source is specified two ways: (github <user/repo>) or (uri <uri>)
- (bug\_reports <url>) Where to report bugs. This defaults to the GitHub issue tracker if the source is specified as a GitHub repository
- (homepage <url>) The homepage of the project
- (documentation <url>) Where the documentation is hosted

With this fields in, every time dune is called to execute some rules (either via dune build, dune runtest or something else), the opam files get generated.

Some or all of these fields may be overridden for each package of the project, see *[package](#page-27-0)*.

#### <span id="page-27-0"></span>**4.1.9 package**

Package specific information is specified in the (package <package>) stanza. It contains the following fields:

- (name  $\leq$ string>) is the name of the package. This must be specified.
- (synopsis <string>) is a short package description
- (description <string>) is a longer package description
- (depends <dep-specification>) are package dependencies
- (conflicts <dep-specification) are package conflicts
- (depopts <dep-specification) are optional package dependencies
- (tags <tags>) are the list of tags for the package
- (deprecated\_package\_names <name list>) is a list of names that can be used with the *[depre](#page-31-0)[cated\\_library\\_name](#page-31-0)* stanza to migrate legacy libraries from other build systems which do not follow Dune's convention of prefixing the public name of the library with the package name.
- (license <name>), (authors <authors>), (maintainers <maintainers>), (source <source>), (bug\_reports <url>), (homepage <url>), (documentation <url>) are the same (and take precedence over) the corresponding global fields. These fields are available since Dune 2.0.

Adding libraries to different packages is done via public\_name field. See *[library](#page-28-2)* section for details.

The list of dependencies <dep-specification> is modeled after opam's own language: The syntax is as a list of the following elements:

```
op := '=' | '<' | '>' | '<>' | '>=' | '<='
stage := :with-test | :build | :dev
constr := (<op> <version>)
logop := or | anddep := (name < stage)| (name <constr>)
    | (name (<logop> (<stage> | <constr>)*))
dep-specification = dep+
```
# <span id="page-28-0"></span>**4.2 dune**

dune files are the main part of dune. They are used to describe libraries, executables, tests, and everything dune needs to know about.

The syntax of dune files is described in *[Lexical conventions](#page-106-0)* section.

dune files are composed of stanzas. For instance a typical dune looks like:

```
(library
(name mylib)
 (libraries base lwt))
(rule
(target foo.ml)
(deps generator/gen.exe)
(action (run %{deps} -o %{target})))
```
The following sections describe the available stanzas and their meaning.

### <span id="page-28-1"></span>**4.2.1 jbuild\_version**

Deprecated. This stanza is no longer used and will be removed in the future.

### <span id="page-28-2"></span>**4.2.2 library**

The library stanza must be used to describe OCaml libraries. The format of library stanzas is as follows:

```
(library
(name <library-name>)
<optional-fields>)
```
<library-name> is the real name of the library. It determines the names of the archive files generated for the library as well as the module name under which the library will be available, unless (wrapped false) is used (see below). It must be a valid OCaml module name but doesn't need to start with a uppercase letter.

For instance, the modules of a library named foo will be available as  $F \circ \circ$ . XXX outside of foo itself. It is however allowed to write an explicit Foo module, in which case this will be the interface of the library and you are free to expose only the modules you want.

Note that by default libraries and other things that consume OCaml/Reason modules only consume modules from the directory where the stanza appear. In order to declare a multi-directory library, you need to use the *[include\\_subdirs](#page-43-1)* stanza.

<optional-fields> are:

- (public\_name <name>) this is the name under which the library can be referred to as a dependency when it is not part of the current workspace, i.e. when it is installed. Without a (public\_name ...) field, the library will not be installed by dune. The public name must start by the package name it is part of and optionally followed by a dot and anything else you want. The package name must be one of the packages that dune knows about, as determined by the *[<package>.opam files](#page-87-0)*
- (synopsis <string>) should give a one-line description of the library. This is used by tools that list installed libraries
- (modules <modules>) specifies what modules are part of the library. By default dune will use all the .ml/.re files in the same directory as the dune file. This include ones that are present in the file system as

well as ones generated by user rules. You can restrict this list by using a  $(m \text{odules} > \text{modules})$  field. <modules> uses the *[Ordered set language](#page-50-2)* where elements are module names and don't need to start with a uppercase letter. For instance to exclude module  $\overline{F}$  oo: (modules (:standard \ foo))

- (libraries <library-dependencies>) is used to specify the dependencies of the library. See the section about *[Library dependencies](#page-54-0)* for more details
- (wrapped <br/>boolean>) specifies whether the modules of the library should be available only through the top-level library module, or should all be exposed at the top level. The default is true and it is highly recommended to keep it this way. Because OCaml top-level modules must all be unique when linking an executables, polluting the top-level namespace will make your library unusable with other libraries if there is a module name clash. This option is only intended for libraries that manually prefix all their modules by the library name and to ease porting of existing projects to dune
- (wrapped (transition <message>)) Is the same as (wrapped true) except that it will also generate unwrapped (not prefixed by the library name) modules to preserve compatibility. This is useful for libraries that would like to transition from (wrapped false) to (wrapped true) without breaking compatibility for users. The  $\langle$ message> will be included in the deprecation notice for the unwrapped modules.
- (preprocess <preprocess-spec>) specifies how to preprocess files if needed. The default is no\_preprocessing. Other options are described in the *[Preprocessing specification](#page-55-1)* section
- (preprocessor\_deps (<deps-conf list>)) specifies extra dependencies of the preprocessor, for instance if the preprocessor reads a generated file. The specification of dependencies is described in the *[Depen](#page-57-2)[dency specification](#page-57-2)* section
- (optional), if present it indicates that the library should only be built and installed if all the dependencies are available, either in the workspace or in the installed world. You can use this to provide extra features without adding hard dependencies to your project
- (foreign\_stubs <foreign-stubs-spec>) specifies foreign source files, e.g. C or C++ stubs, to be compiled and packaged together with the library. See the section *[Foreign sources and archives](#page-65-0)* for more details. This field replaces the now deleted fields  $c$ \_names,  $c$ \_flags,  $cxx$ \_names and  $cxx$ \_flags.
- (foreign\_archives <foreign-archives-list>) specifies archives of foreign object files to be packaged with the library. See the section *[Foreign archives](#page-66-1)* for more details. This field replaces the now deleted field self\_build\_stubs\_archive.
- (install\_c\_headers (<names>)), if your library has public C header files that must be installed, you must list them in this field, without the .h extension
- (modes  $\langle$ modes  $\rangle$ ) modes which should be built by default. The most common use for this feature is to disable native compilation when writing libraries for the OCaml toplevel. The following modes are available: byte, native and best. best is native or byte when native compilation is not available
- (no dynlink) is to disable dynamic linking of the library. This is for advanced use only, by default you shouldn't set this option
- (kind <kind>) is the kind of the library. The default is normal, other available choices are ppx\_rewriter and ppx\_deriver and must be set when the library is intended to be used as a ppx rewriter or a [@@deriving ...] plugin. The reason why ppx\_rewriter and ppx\_deriver are split is historical and hopefully we won't need two options soon. Both ppx kinds support an optional field (cookies <cookies>) where <cookies> is a list of pairs (<name> <value>) with <name> being the cookie name and <value> is a string that supports *[Variables](#page-51-2)* evaluated by each invocation of the preprocessor (note: libraries that share cookies with the same name should agree on their expanded value)
- (ppx\_runtime\_libraries (<library-names>)) is for when the library is a ppx rewriter or a [@@deriving ...] plugin and has runtime dependencies. You need to specify these runtime dependencies here
- (virtual deps (<opam-packages>). Sometimes opam packages enable a specific feature only if another package is installed. This is for instance the case of ctypes which will only install ctypes.foreign if the dummy ctypes-foreign package is installed. You can specify such virtual dependencies here. You don't need to do so unless you use dune to synthesize the depends and depopts sections of your opam file
- js\_of\_ocaml sets options for JavaScript compilation, see *[js\\_of\\_ocaml](#page-30-1)*
- flags, ocamlc\_flags and ocamlopt\_flags. See the section about *[OCaml flags](#page-59-0)*
- (library flags (<flags>)) is a list of flags that are passed as it to ocamlc and ocamlopt when building the library archive files. You can use this to specify -linkall for instance. <flags> is a list of strings supporting *[Variables](#page-51-2)*
- (c\_library\_flags <flags>) specifies the flags to pass to the C compiler when constructing the library archive file for the C stubs. <flags> uses the *[Ordered set language](#page-50-2)* and supports (:include ...) forms. When you are writing bindings for a C library named  $bar$ , you should typically write  $-\lambda$  har here, or whatever flags are necessary to link against this library
- (modules\_without\_implementation <modules>) specifies a list of modules that have only a .mli or .rei but no .ml or .re file. Such modules are usually referred as *mli only modules*. They are not officially supported by the OCaml compiler, however they are commonly used. Such modules must only define types. Since it is not reasonably possible for dune to check that this is the case, dune requires the user to explicitly list such modules to avoid surprises. Note that the modules\_without\_implementation field is not merged in modules, which represents the total set of modules in a library. If a directory has more than one stanza and thus a modules field must be specified, <modules> still need to be added in modules.
- (private modules <modules>) specifies a list of modules that will be marked as private. Private modules are inaccessible from outside the libraries they are defined in. Note that the private\_modules field is not merged in modules, which represents the total set of modules in a library. If a directory has more than one stanza and thus a modules field must be specified, <modules> still need to be added in modules.
- (allow\_overlapping\_dependencies) allows external dependencies to overlap with libraries that are present in the workspace
- (enabled\_if <blang expression>) conditionally disables a library. A disabled library cannot be built and will not be installed. The condition is specified using the *[Boolean language](#page-51-0)*, and the field allows for the  $\frac{1}{6}$  (os\_type} variable, which is expanded to the type of OS being targeted by the current build. Its value is the same as the value of the  $\circ s$  type parameter in the output of  $\circ$ camlc  $-\text{config}$
- (inline\_tests) enables inline tests for this library. They can be configured through options using (inline\_tests <options>). See *[Inline tests](#page-69-1)* for a reference of corresponding options.

Note that when binding C libraries, dune doesn't provide special support for tools such as pkg-config, however it integrates easily with [configurator](https://github.com/janestreet/configurator) by using (c\_flags (:include ...)) and (c\_library\_flags (:include ...)).

### <span id="page-30-0"></span>**4.2.3 foreign\_library**

The foreign\_library stanza describes archives of separately compiled foreign object files that can be packaged with an OCaml library or linked into an OCaml executable. See *[Foreign sources and archives](#page-65-0)* for further details and examples.

#### <span id="page-30-1"></span>**js\_of\_ocaml**

In library and executables stanzas, you can specify is of ocaml options using (is of ocaml (<js\_of\_ocaml-options>)).

<js\_of\_ocaml-options> are all optional:

- (flags <flags>) to specify flags passed to js\_of\_ocaml. This field supports (:include ...) forms
- (javascript\_files (<files-list>)) to specify js\_of\_ocaml JavaScript runtime files.

<flags> is specified in the *[Ordered set language](#page-50-2)*.

The default value for  $(f \log \ldots)$  depends on the selected build profile. The build profile dev (the default) will enable sourcemap and the pretty JavaScript output.

See *[JavaScript compilation](#page-84-0)* for more information.

### <span id="page-31-0"></span>**4.2.4 deprecated\_library\_name**

The deprecated library name stanza enables redirecting an old deprecated name after a library has been renamed. It's syntax is as follows:

```
(deprecated_library_name
(old_public_name <name>)
(new_public_name <name>))
```
When a developer uses the old public name in a list of library dependencies, it will be transparently replaced by the new name. Note that it is not necessary for the new name to exist at definition time as it is only resolved at the point where the old name is used.

The old\_public\_name can also be one of the names declared in the deprecated\_package\_names field of the package declaration in dune-project file. In this case, the "old" library is understood to be a library whose name is not prefixed by the package name. Such a library cannot be defined in Dune, but other build systems allow it and this feature is meant to help migration from those systems.

### <span id="page-31-1"></span>**4.2.5 executable**

The executable stanza must be used to describe an executable. The format of executable stanzas is as follows:

```
(executable
(name < name>)<optional-fields>)
```
<name> is a module name that contains the main entry point of the executable. There can be additional modules in the current directory, you only need to specify the entry point. Given an executable stanza with (name <name>), dune will know how to build <name>.exe. If requested, it will also know how to build <name>.bc and <name>. bc. js (dune 2.0 and up also need specific configuration, see the modes optional field below).  $\langle$ name>.exe is a native code executable,  $\langle$ name>.bc is a bytecode executable which requires ocamlrun to run and  $\langle$ name>.bc. js is a JavaScript generated using js\_of\_ocaml.

Note that in case native compilation is not available,  $\langle \text{name} \rangle$ . exe will in fact be a custom byte-code executable. Custom in the sense of  $ocamlc$  -custom, meaning that it is a native executable that embeds the  $ocamLrun$  virtual machine as well as the byte code. As such you can always rely on <name>.exe being available. Moreover, it is usually preferable to use <name>.exe in custom rules or when calling the executable by hand. This is because running a byte-code executable often requires loading shared libraries that are locally built, and so requires additional setup such as setting specific environment variables and dune doesn't do at the moment.

Native compilation is considered not available when there is no ocamlopt binary at the same place as where ocamlc was found.

Executables can also be linked as object or shared object files. See *[linking modes](#page-33-0)* for more information.

<optional-fields> are:

• (public name  $\leq$ public-name>) specifies that the executable should be installed under that name. It is the same as adding the following stanza to your dune file:

```
(install
(section bin)
(files (<name>.exe as <public-name>)))
```
- (package  $\langle$ package>) if there is a (public\_name ...) field, this specifies the package the executables are part of
- (libraries <library-dependencies>) specifies the library dependencies. See the section about *[Library dependencies](#page-54-0)* for more details
- (link\_flags <flags>) specifies additional flags to pass to the linker. This field supports (:include  $\ldots$ ) forms
- (link\_deps (<deps-conf list>)) specifies the dependencies used only by the linker, for example when using a version script. See the *[Dependency specification](#page-57-2)* section for more details.
- (modules <modules>) specifies which modules in the current directory dune should consider when building this executable. Modules not listed here will be ignored and cannot be used inside the executable described by the current stanza. It is interpreted in the same way as the (modules ...) field of *[library](#page-28-2)*
- (modes (<modes>)) sets the *[linking modes](#page-33-0)*. The default is (exe). Before 2.0, it used to be (byte exe).
- (preprocess <preprocess-spec>) is the same as the (preprocess ...) field of *[library](#page-28-2)*
- (preprocessor\_deps (<deps-conf list>)) is the same as the (preprocessor\_deps ...) field of *[library](#page-28-2)*
- js\_of\_ocaml. See the section about *[js\\_of\\_ocaml](#page-30-1)*
- flags, ocamlc\_flags and ocamlopt\_flags. See the section about specifying *[OCaml flags](#page-59-0)*
- (modules\_without\_implementation <modules>) is the same as the corresponding field of *[library](#page-28-2)*
- (allow\_overlapping\_dependencies) is the same as the corresponding field of *[library](#page-28-2)*
- (optional) is the same as the corresponding field of *[library](#page-28-2)*
- (enabled\_if <blang expression>) is the same as the corresponding field of *[library](#page-28-2)*
- (promote  $\langle$ options>) allows promoting the linked executables to the source tree. The options are the same as for the *[rule promote mode](#page-35-0)*. Adding (promote (until-clean)) to an executable stanza will cause Dune to copy the .exe files to the source tree and dune clean to delete them
- (foreign stubs <foreign-stubs-spec>) specifies foreign source files, e.g. C or C++ stubs, to be linked into the executable. See the section *[Foreign sources and archives](#page-65-0)* for more details.
- (foreign\_archives <foreign-archives-list>) specifies archives of foreign object files to be linked into the executable. See the section *[Foreign archives](#page-66-1)* for more details.
- (forbidden\_libraries <libraries>) ensures that the given libraries are not linked in the resulting executable. If they end up being pulled in, either through a direct or transitive dependency, Dune fails with an error message explaining how the library was pulled in. This field is available since the 2.0 version of the dune language.
- (embed\_in\_plugin\_libraries <library-list>) specifies a list of libraries to link statically when using plugin linking mode. By default, no libraries are linked in. Note that you may need to also use the -linkall flag if some of the libraries listed here are not referenced from any of the plugin modules.

#### <span id="page-33-0"></span>**Linking modes**

The modes field allows selecting what linking modes should be used to link executables. Each mode is a pair (<compilation-mode> <binary-kind>) where <compilation-mode> describes whether the byte code or native code backend of the OCaml compiler should be used and <binary-kind> describes what kind of file should be produced.

<compilation-mode> must be byte, native or best, where best is native with a fallback to byte-code when native compilation is not available.

<binary-kind> is one of:

- c for producing OCaml bytecode embedded in a C file
- exe for normal executables
- object for producing static object files that can be manually linked into C applications
- shared\_object for producing object files that can be dynamically loaded into an application. This mode can be used to write a plugin in OCaml for a non-OCaml application.
- js for producing JavaScript from bytecode executables, see *[explicit\\_js\\_mode](#page-25-1)*.
- plugin for producing a plugin (.cmxs if native or .cma if bytecode).

For instance the following executables stanza will produce byte code executables and native shared objects:

```
(executables
 (names a b c)
  (modes (byte exe) (native shared_object)))
```
Additionally, you can use the following short-hands:

- c for (byte c)
- exe for (best exe)
- object for (best object)
- shared\_object for (best shared\_object)
- byte for (byte exe)
- native for (native exe)
- js for (byte js)
- plugin for (best plugin)

For instance the following modes fields are all equivalent:

```
(modes (exe object shared_object))
(modes ((best exe)
        (best object)
        (best shared_object)))
```
And finally, you can use the special mode byte\_complete for building a bytecode executable as a native selfcontained executable. I.e. an executable that does not require the ocamlrun program to run and does not requires the C stubs to be installed as shared object files.

The extensions for the various linking modes are chosen as follows:

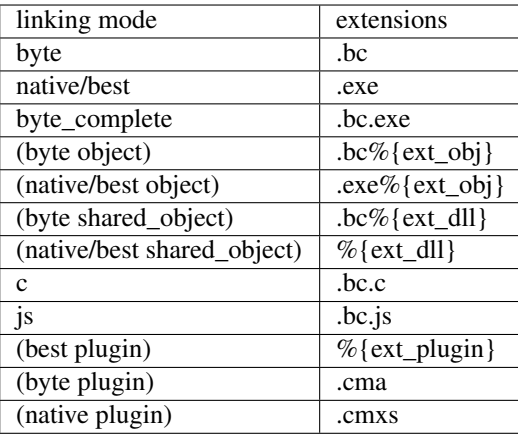

Where  $\{\text{ext\_obj}\}$  and  $\{\text{ext\_dll}\}$  are the extensions for object and shared object files. Their value depends on the OS, for instance on Unix %{ext\_obj} is usually .o and %{ext\_dll} is usually .so while on Windows %{ext\_obj} is .obj and %{ext\_dll} is .dll.

Up to version 3.0 of the dune language, when byte is specified but none of native, exe or byte\_complete are specified Dune implicitly adds a linking mode that is the same as  $byte\_complete$  but using the extension .exe. .bc files require additional files at runtime that are not currently tracked by Dune, so you should not run .bc files during the build. Run the .bc.exe or .exe ones instead as these are self-contained.

Lastly, note that .bc executables cannot contain C stubs. If your executable contains C stubs you may want to use (modes exe).

### <span id="page-34-0"></span>**4.2.6 executables**

The executables stanza is the same as the executable stanza, except that it is used to describe several executables sharing the same configuration.

It shares the same fields as the executable stanza, except that instead of  $(name \ldots)$  and  $(pubble name)$ ...) you must use:

- (names <names>) where <names> is a list of entry point names. As for executable you only need to specify the modules containing the entry point of each executable
- (public names <names>) describes under what name each executable should be installed. The list of names must be of the same length as the list in the (names ...) field. Moreover you can use - for executables that shouldn't be installed

### <span id="page-34-1"></span>**4.2.7 rule**

The rule stanza is used to create custom user rules. It tells dune how to generate a specific set of files from a specific set of dependencies.

The syntax is as follows:

```
(rule
(target[s] <filenames>)
(action <action>)
<optional-fields>)
```
<filenames> is a list of file names (if defined with targets) or exactly one file name (if defined with target). Note that currently dune only supports user rules with targets in the current directory.

<action> is the action to run to produce the targets from the dependencies. See the *[User actions](#page-59-1)* section for more details.

<optional-fields> are:

- (deps <deps-conf list>) to specify the dependencies of the rule. See the *[Dependency specification](#page-57-2)* section for more details.
- (mode <mode>) to specify how to handle the targets, see *[modes](#page-35-1)* for details
- (fallback) is deprecated and is the same as (mode fallback)
- (locks (<lock-names>)) specify that the action must be run while holding the following locks. See the *[Locks](#page-62-1)* section for more details.
- (alias <alias-name>) specify the alias this rule belongs to. Building this alias means building the targets of this rule.
- (package  $\langle$ package>) specify the package this rule belongs to. This rule will be unavailable when installing other packages in release mode.

Note that contrary to makefiles or other build systems, user rules currently don't support patterns, such as a rule to produce %.y from %.x for any given %. This might be supported in the future.

#### <span id="page-35-1"></span>**modes**

By default, the target of a rule must not exist in the source tree and dune will error out when this is the case.

However, it is possible to change this behavior using the mode field. The following modes are available:

- standard, this is the standard mode
- fallback, in this mode, when the targets are already present in the source tree, dune will ignore the rule. It is an error if only a subset of the targets are present in the tree. The common use of fallback rules is to generate default configuration files that may be generated by a configure script.
- <span id="page-35-0"></span>• promote or (promote <options>), in this mode, the files in the source tree will be ignored. Once the rule has been executed, the targets will be copied back to the source tree The following options are available:
	- (until-clean) means that dune clean will remove the promoted files from the source tree.
	- (into  $\langle \text{dir}\rangle$ ) means that the files are promoted in  $\langle \text{dir}\rangle$  instead of the current directory. This feature is available since Dune 1.8.
	- (only <predicate>) means that only a subset of the targets should be promoted. The argument is similar to the argument of *[\(dirs . . . \)](#page-42-0)*, specified using the *[Predicate language](#page-51-1)*. This feature is available since dune 1.10.
- promote-until-clean is the same as (promote (until-clean))
- (promote-into <dir>) is the same as (promote (into <dir>))
- (promote-until-clean-into <dir>) is the same as (promote (until-clean) (into  $\langle \text{dir}\rangle)$ )

The (promote <options>) form is only available since Dune 1.10. Before Dune 1.10, you need to use one of the promote-... forms. The promote-... forms should disappear in Dune 2.0, so using the more generic (promote <options>) form should be preferred in new projects.
There are two use cases for promote rules. The first one is when the generated code is easier to review than the generator, so it's easier to commit the generated code and review it. The second is to cut down dependencies during releases: by passing --ignore-promoted-rules to dune, rules with (mode promote) will be ignored and the source files will be used instead. The  $-p/-$ for-release-of-packages flag implies  $-$ ignore-promote-rules. However, rules that promotes only a subset of their targets via (only ...) are never ignored.

#### **inferred rules**

When using the action DSL (see *[User actions](#page-59-0)*), it is most of the time obvious what are the dependencies and targets.

For instance:

```
(rule
(target b)
 (deps a)
 (action (copy %{deps} %{target})))
```
In this example it is obvious by inspecting the action what the dependencies and targets are. When this is the case you can use the following shorter syntax, where dune infers dependencies and targets for you:

(rule <action>)

For instance:

```
(rule (copy a b))
```
Note that in dune, targets must always be known statically. For instance, this (rule ...) stanza is rejected by dune:

```
(rule (copy a b.%{read:file}))
```
#### **4.2.8 ocamllex**

(ocamllex <names>) is essentially a shorthand for:

```
(rule
(target <name>.ml)
(deps <name>.mll)
(action (chdir %{workspace_root}
          (run %{bin:ocamllex} -q -o %{target} %{deps}))))
```
To use a different rule mode, use the long form:

(ocamllex (modules <names>) (mode <mode>))

#### <span id="page-36-0"></span>**4.2.9 ocamlyacc**

(ocamlyacc <names>) is essentially a shorthand for:

```
(rule
(targets <name>.ml <name>.mli)
(deps <name>.mly)
(action (chdir %{workspace_root}
          (run %{bin:ocamlyacc} %{deps}))))
```
To use a different rule mode, use the long form:

(ocamlyacc (modules <names>) (mode <mode>))

### <span id="page-37-0"></span>**4.2.10 menhir**

A menhir stanza is available to support the *[menhir](#page-37-0)* parser generator.

To use menhir in a dune project, the language version should be selected in the dune-project file. For example:

```
(using menhir 2.0)
```
This will enable support for menhir stanzas in the current project. If the language version is absent, dune will automatically add this line with the latest menhir version to the project file once a menhir stanza is used anywhere.

The basic form for defining [menhir-git](https://gitlab.inria.fr/fpottier/menhir) parsers (analogous to *[ocamlyacc](#page-36-0)*) is:

```
(menhir
(modules <parser1> <parser2> ...)
<optional-fields>)
```
<optional-fields> are:

- (merge\_into <br/>base\_name>) is used to define modular parsers. This correspond to the  $-$ base command line option of menhir. With this option, a single parser named base\_name is generated.
- (flags <option1> <option2> ...) can be used to pass extra flags can be passed to menhir.
- (infer <br/>bool>) can be used to enable using menhir with type inference. This option is enabled by default with Menhir language 2.0.

Menhir supports writing the grammar and automaton to .  $cm \frac{1}{y}$  file. Therefore, if this is flag is passed to menhir, dune will know to introduce a . cmly target for the module.

#### **4.2.11 cinaps**

A cinaps stanza is available to support the cinaps tool. See the [cinaps website](https://github.com/janestreet/cinaps) for more details.

#### **4.2.12 documentation**

Additional manual pages may be attached to packages using the documentation stanza. These .mld files must contain text in the same syntax as ocamldoc comments.

(documentation (<optional-fields>))

Where <optional-fields> are:

- (package  $\langle$ name>) the package this documentation should be attached to. If this absent, dune will try to infer it based on the location of the stanza.
- (mld\_files <arg>) where <arg> field follows the *[Ordered set language](#page-50-0)*. This is a set of extension-less, mld file base names that are attached to the package. Where : standard refers to all the .mld files in the stanza's directory.

The index.mld file (specified as index in mld files) is treated specially by dune. This will be the file used to generate the entry page for the package. This is the page that will be linked from the main package listing. If you omit writing an index.mld, dune will generate one with the entry modules for your package. But this generated will not be installed.

All mld files attached to a package will be included in the generated .install file for that package, and hence will be installed by opam.

### **4.2.13 alias**

The alias stanza lets you add dependencies to an alias, or specify an action to run to construct the alias.

The syntax is as follows:

```
(alias
(name <alias-name>)
(deps <deps-conf list>)
<optional-fields>)
```
<name> is an alias name such as runtest.

<deps-conf list> specifies the dependencies of the alias. See the *[Dependency specification](#page-57-0)* section for more details.

<optional-fields> are:

- <action>, an action to run when constructing the alias. See the *[User actions](#page-59-0)* section for more details. Note that this is removed in the 2.0 version of the dune language. Users should port their code to use the rule stanza with the alias field instead.
- (package  $\langle$ name>) indicates that this alias stanza is part of package  $\langle$ name> and should be filtered out if  $\langle$  -name> is filtered out from the command line, either with  $--$ only-packages  $\langle$ pkgs> or -p  $\langle$ pkgs>
- (locks (<lock-names>)) specify that the action must be run while holding the following locks. See the *[Locks](#page-62-0)* section for more details.
- (enabled\_if <blang expression>) specifies the boolean condition that must be true for the tests to run. The condition is specified using the *[Boolean language](#page-51-0)*, and the field allows for *[Variables](#page-51-1)* to appear in the expressions.

The typical use of the alias stanza is to define tests:

```
(rule
(alias runtest)
(action (run %{exe:my-test-program.exe} blah)))
```
See the section about *[Running tests](#page-20-0)* for details.

Note that if your project contains several packages and you run the tests from the opam file using a build-test field, then all your runtest alias stanzas should have a (package ...) field in order to partition the set of tests.

#### <span id="page-39-0"></span>**4.2.14 install**

Dune supports installing packages on the system, i.e. copying freshly built artifacts from the workspace to the system. The install stanza takes three pieces of information:

- the list of files the install
- the package to attach these files to. This field is optional if your project contains a single package
- the section in which the files will be installed

For instance:

```
(install
(files hello.txt)
(section share)
(package mypackage))
```
Indicate that the file hello.txt in the current directory is to be installed in  $\langle\text{prefix}\rangle/\text{share}/\text{mypackage}$ .

The following sections are available:

- lib installs to <prefix>/lib/<pkgname>/
- lib\_root installs to <prefix>/lib/
- libexec installs to <prefix>/lib/<pkgname>/ with the executable bit set
- libexec\_root installs to <prefix>/lib/ with the executable bit set
- bin installs to <prefix>/bin/ with the executable bit set
- sbin installs to <prefix>/sbin/ with the executable bit set
- toplevel installs to <prefix>/lib/toplevel/
- share installs to <prefix>/share/<pkgname>/
- share root installs to <prefix>/share/
- etc installs to <prefix>/etc/<pkgname>/
- doc installs to <prefix>/doc/<pkgname>/
- stublibs installs to <prefix>/lib/stublibs/ with the executable bit set
- man installs relative to  $\langle$ p $\rangle$ re $f$ i $\times$ /man with the destination directory extracted from the extension of the source file (so that installing  $f \circ \circ 0.1$  is equivalent to a destination of man1/foo.1)
- misc requires files to specify an absolute destination, and the user will be prompted before the installation when it is done via opam. Only use this for advanced cases.

Normally, Dune uses the basename of the file to install to determine the name of the file once installed. However, you can change that fact by using the form (<filename> as <destination>) in the files field. For instance, to install a file mylib.el as <prefix>/emacs/site-lisp/mylib.el you must write the following:

```
(install
(section share root)
(files (mylib.el as emacs/site-lisp/mylib.el)))
```
#### **Handling of the .exe extension on Windows**

Under Microsoft Windows, executables must be suffixed with .exe. Dune tries to make sure that executables are always installed with this extension on Windows.

More precisely, when installing a file via an  $(install ...)$  stanza, if the source file has extension .exe or .bc, then dune implicitly adds the  $\cdot$  exertentles are extension to the destination, if not already present.

#### **4.2.15 copy\_files**

The copy\_files and copy\_files# stanzas allow to specify that files from another directory could be copied if needed to the current directory.

The syntax is as follows:

```
(copy_files
<optional-fields>
(files <glob>))
```
<glob> represents the set of files to copy, see the *[glob](#page-58-0)* for details.

<optional-fields> are:

- (alias <alias-name>) to specify an alias to which to attach the targets.
- (mode <mode>) to specify how to handle the targets, see *[modes](#page-35-0)* for details.

#### The short form

(copy\_files <glob>)

is equivalent to

```
(copy_files (files <glob>))
```
The difference between copy\_files and copy\_files# is the same as the difference between the copy and copy# action. See the *[User actions](#page-59-0)* section for more details.

#### **4.2.16 include**

The include stanza allows including the contents of another file in the current dune file. Currently, the included file cannot be generated and must be present in the source tree. This feature is intended to be used in conjunction with promotion, when parts of a dune file are to be generated.

For instance:

```
(include dune.inc)
(rule (with-stdout-to dune.inc.gen (run ./gen-dune.exe)))
(rule
(alias runtest)
(action (diff dune.inc dune.inc.gen)))
```
With this dune file, running dune as follows will replace the dune. inc file in the source tree by the generated one:

```
$ dune build @runtest --auto-promote
```
#### **4.2.17 tests**

The tests stanza allows one to easily define multiple tests. For example we can define two tests at once with:

```
(tests
(names mytest expect_test)
<optional fields>)
```
This will define an executable named mytest.exe that will be executed as part of the runtest alias. If the directory also contains an expect\_test.expected file, then expect\_test will be used to define an expect test. That is, the test will be executed and its output will be compared to expect\_test.expected.

The optional fields that are supported are a subset of the alias and executables fields. In particular, all fields except for public\_names are supported from the *[executables stanza](#page-32-0)*. Alias fields apart from name are allowed.

By default the test binaries are run without options. The action field can be used to override the test binary invocation, for example if you're using alcotest and wish to see all the test failures on the standard output when running dune runtest you can use the following stanza:

```
(tests
 (names mytest)
 (libraries alcotest mylib)
 (action (run %{test} -e)))
```
#### **4.2.18 test**

The test stanza is the singular form of tests. The only difference is that it's of the form:

```
(test
(name foo)
<optional fields>)
```
where the name field is singular. The same optional fields are supported.

#### <span id="page-41-0"></span>**4.2.19 env**

The env stanza allows one to modify the environment. The syntax is as follow:

```
(env
(<profile1> <settings1>)
(<profile2> <settings2>)
...
(<profilen> <settingsn>))
```
The first form  $(\text{sprofile} > \text{settings})$  that correspond to the selected build profile will be used to modify the environment in this directory. You can use \_ to match any build profile.

Fields supported in <settings> are:

- any OCaml flags field, see *[OCaml flags](#page-59-1)* for more details.
- (c\_flags <flags>) and (cxx\_flags <flags>) to specify compilation flags for C and C++ stubs, respectively. See *[library](#page-28-0)* for more details.
- (env-vars (<var1> <val1>) .. (<varN> <valN>)). This will add the corresponding variables to the environment in which the build commands are executed, and under which dune exec runs.
- (menhir\_flags <flags>)) to specify flags for menhir stanzas.
- (binaries <binaries>) where <binaries> is a list of entries of the form (<filepath> as  $\langle$   $\langle$   $\rangle$ .  $\langle$   $\langle$   $f$  ilepath> as  $\langle$   $\rangle$  axime>) makes the binary  $\langle$   $f$  ilepath> available in the command search

as just  $\langle$ name>. For instance in a (run  $\langle$ name> ...) action  $\langle$ name> will resolve to this file path. You can also write just the file path, in which case the name will be inferred from the basename of  $\langle$ filepath $\rangle$ by dropping the .exe suffix if it exists. For instance (binaries bin/foo.exe (bin/main.exe as bar)) would add the commands foo and bar to the search path.

- (inline\_tests <state>) where state is either enabled, disabled or ignored. This field is available since Dune 1.11. It controls the value of the variable %{inline\_tests} that is read by the inline test framework. The default value is disabled for the release profile and enabled otherwise.
- (odoc <fields>). This allows to pass options to Odoc, see *[Passing options to Odoc](#page-83-0)* for more details.
- (coq (flags <flags>)). This allows to pass options to Coq, see *[coq.theory](#page-44-0)* for more details.

#### <span id="page-42-0"></span>**4.2.20 dirs (since 1.6)**

The dirs stanza allows specifying the sub-directories dune will include in a build. The syntax is based on dune's *[Predicate language](#page-51-2)* and allows the user the following operations:

- The special value :standard which refers to the default set of used directories. These are the directories that don't start with . or \_.
- Set operations. Differences are expressed with backslash:  $\star \setminus$  bar, unions are done by listing multiple items.
- Sets can be defined using globs.

Examples:

```
(dirs \star) ;; include all directories
(dirs :standard \ ocaml) ;; include all directories except ocaml
(dirs :standard \ test* foo*) ;; exclude all directories that start with test or foo
```
A directory that is not included by this stanza will not be eagerly scanned by Dune. Any dune or other special files in it won't be interpreted either and will be treated as raw data. It is however possible to depend on files inside ignored sub-directories.

#### **4.2.21 data\_only\_dirs (since 1.6)**

Dune allows the user to treat directories as *data only*. Dune files in these directories will not be evaluated for their rules, but the contents of these directories will still be usable as dependencies for other rules.

The syntax is the same as for the dirs stanza except that : standard is by default empty.

Example:

```
;; dune files in fixtures_* dirs are ignored
(data_only_dirs fixtures_*)
```
#### **4.2.22 ignored\_subdirs (deprecated in 1.6)**

One may also specify *data only* directories using the ignored\_subdirs stanza. The meaning is the same as data\_only\_dirs but the syntax isn't as flexible and only accepts a list of directory names. It is advised to switch to the new data\_only\_dirs stanza.

Example:

```
(ignored_subdirs (<sub-dir1> <sub-dir2> ...))
```
All of the specified  $\langle \text{sub-dirn} \rangle$  will be ignored by dune. Note that users should rely on the dirs stanza along with the appropriate set operations instead of this stanza. For example:

(dirs :standard \ <sub-dir1> <sub-dir2> ...)

#### **4.2.23 vendored\_dirs (since 1.11)**

Dune supports vendoring of other dune-based projects natively since simply copying a project into a subdirectory of your own project will work. Simply doing that has a few limitations though. You can workaround those by explicitly marking such directories as containing vendored code.

Example:

```
(vendored_dirs vendor)
```
Dune will not resolve aliases in vendored directories meaning by default it will not build all installable targets, run the test, format or lint the code located in such a directory while still building the parts your project depend upon. Libraries and executable in vendored directories will also be built with  $a -w - a$  flag to suppress all warnings and prevent pollution of your build output.

#### **4.2.24 include\_subdirs**

The include\_subdirs stanza is used to control how dune considers sub-directories of the current directory. The syntax is as follows:

(include\_subdirs <mode>)

Where  $\langle$  mode $\rangle$  maybe be one of:

- no, the default
- unqualified

When the include\_subdirs stanza is not present or <mode> is no, dune considers sub-directories as independent. When <mode> is unqualified, dune will assume that the sub-directories of the current directory are part of the same group of directories. In particular, dune will scan all these directories at once when looking for OCaml/Reason files. This allows you to split a library between several directories. unqualified means that modules in sub-directories are seen as if they were all in the same directory. In particular, you cannot have two modules with the same name in two different directories. It is planned to add a qualified mode in the future.

Note that sub-directories are included recursively, however the recursion will stop when encountering a sub-directory that contains another include\_subdirs stanza. Additionally, it is not allowed for a sub-directory of a directory with (include\_subdirs  $\langle x \rangle$ ) where  $\langle x \rangle$  is not no to contain one of the following stanzas:

- library
- executable(s)
- test(s)

#### **4.2.25 toplevel**

The toplevel stanza allows one to define custom toplevels. Custom toplevels automatically load a set of specified libraries and are runnable like normal executables. Example:

```
(toplevel
(name tt)
(libraries str))
```
This will create a toplevel with the  $str$  library loaded. We may build and run this toplevel with:

```
$ dune exec ./tt.exe
```
(preprocess (pps ...)) is the same as the (preprocess (pps ...)) field of *[library](#page-28-0)*. Currently, action and future\_syntax are not supported in the toplevel.

#### **4.2.26 subdir**

The subdir stanza can be used to evaluate stanzas in sub directories. This is useful for generated files or to override stanzas in vendored directories without editing vendored dune files.

In this example, a bar target is created in the foo directory, and a bar target will be created in  $a/b/b$ ar:

```
(subdir foo (rule (with-stdout-to bar (echo baz))))
(subdir a/b (rule (with-stdout-to bar (echo baz))))
```
#### **4.2.27 external\_variant**

This stanza was experimental and removed in dune 2.6. see *[Variants](#page-91-0)*

#### <span id="page-44-0"></span>**4.2.28 coq.theory**

Dune is also able to build Coq developments. A Coq project is a mix of Coq . v files and (optionally) OCaml libraries linking to the Coq API (in which case we say the project is a *Coq plugin*). To enable Coq support in a dune project, the language version should be selected in the dune-project file. For example:

(using coq 0.2)

This will enable support for the  $\cos t$ , theory stanza in the current project. If the language version is absent, dune will automatically add this line with the latest Coq version to the project file once a (coq.theory ...) stanza is used anywhere.

The supported Coq language versions are 0.1, and 0.2 which adds support for the theories field. We don't provide any guarantees with respect to stability yet, however, as implementation of features progresses, we hope reach 1.0 soon. The 1.0 version will commit to a stable set of functionality; all the features below are expected to reach 1.0 unchanged or minimally modified.

The basic form for defining Coq libraries is very similar to the OCaml form:

```
(coq.theory
(name <module_prefix>)
(package <package>)
(synopsis <text>)
(modules <ordered_set_lang>)
(libraries <ocaml_libraries>)
(flags <coq_flags>)
(theories <coq_theories>))
```
The stanza will build all  $\cdot v$  files on the given directory. The semantics of fields is:

- $\leq$  module prefix is a dot-separated list of valid Coq module names and determines the module scope under which the theory is compiled  $[-R$  option]. For example, if  $\leq$ module\_prefix> is foo. Bar, the theory modules will be named as foo.Bar.module1, foo.Bar.module2, etc... Note that modules in the same theory don't see the foo.Bar prefix, in the same way that OCaml wrapped libraries do. For compatibility reasons, the 1.0 version of the Coq language installs a theory named foo.Bar under foo/Bar. Also note that Coq supports composing a module path from different theories, thus you can name a theory  $f \circ \circ$ .Bar and a second one foo. Baz and things will work properly,
- the modules field enables constraining the set of modules included in the theory, similarly to its OCaml counterpart. Modules are specified in Coq notation, that is to say  $A/b \cdot v$  is written A.b in this field,
- if package is present, Dune will generate install rules for the .vo files on the theory. pkg\_name must be a valid package name. Note that the 1.0 version of the language uses the Coq legacy install setup, where all packages share a common root namespace and install directory,  $lib/coq/user-contrib/$  $\leq$ module\_prefix>, as customary in the make-based Coq package ecosystem. For compatibility, we also install under the user-contrib prefix the .cmxs files appearing in <ocaml\_libraries>,
- <coq\_flags> will be passed to coqc as command-line options,
- the path to installed locations of  $\sim$  caml libraries  $>$  will be passed to cogdep and cogc using Coq's  $-I$ flag; this allows for a Coq theory to depend on a ML plugin,
- your Coq theory can depend on other theories by specifying them in the  $\langle \cos{\theta} \rangle$  theories in field. Dune will then pass to Coq the corresponding flags for everything to compile correctly  $[-\mathcal{Q}]$ . As of today, we only support composition with libraries defined in the same scope (that is to say, under the same dune-project domain). We will lift this restriction in the future. Note that composition with the Coq's standard library is supported, but in this case the Coq prefix will be made available in a qualified way. Since Coq's lang version 0.2.

#### **Recursive qualification of modules**

#### If you add:

(include\_subdirs qualified)

to a dune file, Dune will consider all the modules in the directory and its sub-directories, adding a prefix to the module name in the usual Coq style for sub-directories. For example, file  $A/b/C$ . v will be module A.b.C.

#### **Limitations**

- .v files always depend on the native version of Coq / plugins,
- a foo.mlpack file must the present in directories of locally defined plugins for things to work, this is a limitation of coqdep, see the template at [<https://github.com/ejgallego/coq-plugin-template>](https://github.com/ejgallego/coq-plugin-template)

#### **4.2.29 coq.pp**

Coq plugin writers usually need to write .mlg files to extend Coq grammar. Such files are pre-processed with *coqpp*; to help plugin writers avoid boilerplate we provide a *(coqpp . . . )* stanza:

(coq.pp (modules <mlg\_list>))

which for each q\_mod in  $\langle m \rangle$  list  $>$  is equivalent to:

```
(rule
 (targets g_mod.ml)
 (deps (:mlg-file g_mod.mlg))
 (action (run coqpp %{mlg-file})))
```
### **4.2.30 coq.extraction**

Coq may be instructed to *extract* OCaml sources as part of the compilation process. This is done using the coq. extraction stanza:

```
(coq.extraction
(prelude <name>)
(extracted_modules <names>)
<optional-fields>)
```
- (prelude  $\le$ name>) refers to the Coq source that contains the extraction commands.
- (extraced\_modules <names>) is an exhaustive list of OCaml modules extracted.
- <optional-fields> are flags, theories, and libraries. All of these fields have the same meaning as in the coq.theory stanza.

The extracted sources can then be used in executable or library stanzas as any other sources.

Note that the sources are extracted to the directory where the prelude file is; thus the common placement for the OCaml stanzas is in the same dune file. warning using Coq's Cd command to workaround problems with the output directory is not allowed when using extraction from Dune; moreover the Cd command will be deprecated in Coq 8.12.

#### **4.2.31 mdx (since 2.4)**

MDX is a tool that helps you keep your markdown documentation up to date by checking that the code examples it contains are correct. When setting an MDX stanza, the checks carried out by MDX are automatically attached to the runtest alias of the stanza's directory.

See [MDX's repository](https://github.com/realworldocaml/mdx) for more details.

You can define an MDX stanza to specify which files you want checked.

Note that this feature is still experimental and needs to be enabled in your dune-project with the following using stanza:

(using mdx 0.1)

The syntax is as follows:

```
(mdx <optional-fields>)
```
Where <optional-fields> are:

- (files <globs>) are the files that you want MDX to check, described as a list of globs (see the *[Glob](#page-58-0) [language specification](#page-58-0)* ). It defaults to  $\star$  . md.
- (packages <packages>) are the local dune packages that your documentation code blocks depend on. I.e. if your documentation examples depend on a public executable or library defined from a local package, it has to be specified in the stanza.
- (preludes <files>) are the prelude files you want to pass to MDX. See [MDX's documentation](https://github.com/realworldocaml/mdx) for more details on preludes.

# **4.3 dune-workspace**

By default, a workspace has only one build context named default which correspond to the environment in which dune is run. You can define more contexts by writing a dune-workspace file.

You can point dune to an explicit dune-workspace file with the --workspace option. For instance it is good practice to write a dune-workspace.dev in your project with all the version of OCaml your projects support. This way developers can tests that the code builds with all version of OCaml by simply running:

\$ dune build --workspace dune-workspace.dev @all @runtest

The dune-workspace file uses the S-expression syntax. This is what a typical dune-workspace file looks like:

```
(lang dune 2.7)
(context (opam (switch 4.02.3)))
(context (opam (switch 4.03.0)))
(context (opam (switch 4.04.0)))
```
The rest of this section describe the stanzas available.

Note that an empty dune-workspace file is interpreted the same as one containing exactly:

```
(lang dune 2.7)
(context default)
```
This allows you to use an empty dune-workspace file to mark the root of your project.

#### **4.3.1 profile**

The build profile can be selected in the dune-workspace file by write a (profile ...) stanza. For instance:

```
(profile release)
```
Note that the command line option --profile has precedence over this stanza.

#### **4.3.2 env**

The env stanza can be used to set the base environment for all contexts in this workspace. This environment has the lowest precedence of all other env stanzas. The syntax for this stanza is the same dune's *[env](#page-41-0)* stanza.

#### **4.3.3 context**

The (context  $\ldots$ ) stanza declares a build context. The argument can be either default or (default) for the default build context or can be the description of an opam switch, as follows:

```
(context (opam (switch <opam-switch-name>)
               <optional-fields>))
```
<optional-fields> are:

- (name <name>) is the name of the subdirectory of \_build where the artifacts for this build context will be stored.
- (root  $\langle$ opam-root $\rangle$ ) is the opam root. By default it will take the opam root defined by the environment in which dune is run which is usually  $\sim/$ . opam.
- (merlin) instructs dune to use this build context for merlin.
- (profile <profile>) to set a different profile for a build context. This has precedence over the command line option --profile.
- (env  $\langle$ env>) to set the environment for a particular context. This is of higher precedence than the root env stanza in the workspace file. This field the same options as the *[env](#page-41-0)* stanza.
- (toolchain <findlib toolchain>) set findlib toolchain for the context.
- (host <host context>) choose a different context to build binaries that are meant to be executed on the host machine, such as preprocessors.
- (paths (<var1> <val1>) .. (<varN> <valN>)) allows setting the value of any PATH-like variables in this context. If PATH itself is modified in this way, its value will be used to resolve binaries in the workspace, including finding the compiler and related tools. These variables will also be passed as part of the environment to any program launched by dune. For each variable, the value is specified using the *[Ordered set](#page-50-0) [language](#page-50-0)*. Relative paths are interpreted with respect to the workspace root, see *[Finding the root](#page-17-0)*.
- (fdo <target\_exe>) build this context with feedback-direct optimizations. Requires [OCamlFDO.](https://github.com/gretay-js/ocamlfdo)  $\epsilon$   $\epsilon$   $\epsilon$   $\epsilon$   $\epsilon$   $\epsilon$   $\epsilon$  is a path interpreted relative to the workspace root, see *[Finding the root](#page-17-0)*.  $\epsilon$   $\epsilon$  arget  $\epsilon$   $\epsilon$   $\epsilon$   $\epsilon$ specifies which executable to optimize. Users should define a different context for each target executable built with FDO. The name of the context is derived automatically from the default name and  $\langle \text{target-exe} \rangle$ , unless explicitly specified using (name ...) field. For example, if <target\_exe> is *src/foo.exe* in a default context, then the name of the context is *default-fdo-foo* and the name of the file that contains execution counters is *src/fdo.exe.fdo-profile*. This feature is experimental and no backwards compatibility is implied.
- By default Dune builds and installs dynamically linked foreign archives (usually named  $dl1*.so$ ). It is possible to disable this by setting (disable dynamically linked foreign archives true) in the workspace file, in which case bytecode executables will be built with all foreign archives statically linked into the runtime system.

Both (default ...) and (opam ...) accept a targets field in order to setup cross compilation. See *[Cross](#page-96-0) [compilation](#page-96-0)* for more information.

Merlin reads compilation artifacts and it can only read the compilation artifacts of a single context. Usually, you should use the artifacts from the default context, and if you have the (context default) stanza in your dune-workspace file, that is the one dune will use.

For rare cases where this is not what you want, you can force dune to use a different build contexts for merlin by adding the field (merlin) to this context.

# CHAPTER 5

# General concepts

# **5.1 Scopes**

Any directory containing at least one <package>. opam file defines a scope. This scope is the sub-tree starting from this directory, excluding any other scopes rooted in sub-directories.

Typically, any given project will define a single scope. Libraries and executables that are not meant to be installed will be visible inside this scope only.

Because scopes are exclusive, if you wish to include the dependencies of the project you are currently working on into your workspace, you may copy them in a vendor directory, or any other name of your choice. Dune will look for them there rather than in the installed world and there will be no overlap between the various scopes.

# <span id="page-50-0"></span>**5.2 Ordered set language**

A few fields take as argument an ordered set and can be specified using a small DSL.

This DSL is interpreted by dune into an ordered set of strings using the following rules:

- :standard denotes the standard value of the field when it is absent
- an atom not starting with a : is a singleton containing only this atom
- a list of sets is the concatenation of its inner sets
- $(<\text{sets1}> \leq \text{sets2}>)$  is the set composed of elements of  $<\text{sets1}>$  that do not appear in  $<\text{sets2}>$

In addition, some fields support the inclusion of an external file using the syntax (:include <filename>). This is useful for instance when you need to run a script to figure out some compilation flags. <filename> is expected to contain a single S-expression and cannot contain (:include ...) forms.

Note that inside an ordered set, the first element of a list cannot be an atom except if it starts with *-* or *:*. The reason for this is that we are planning to add simple programmatic features in the futures so that one may write:

 $(flags (if (>=  $\frac{6}{6} \{ocamL \text{ version} \} \{4.06), \ldots\})$$ 

This restriction will allow to add this feature without introducing a breaking changes. If you want to write a list where the first element doesn't start by -, you can simply quote it:  $(\forall x \forall y \forall z)$ .

Most fields using the ordered set language also support *[Variables](#page-51-1)*. Variables are expanded after the set language is interpreted.

# <span id="page-51-0"></span>**5.3 Boolean language**

The boolean language allows the user to define simple boolean expressions that dune can evaluate. Here's a semi formal specification of the language:

```
op := '=' | '<' | '>' | '<>' | '>=' | '<='
expr := (and <expr>+)| (or <expr>+)
      | (<op> <template> <template>)
      | <template>
```
After an expression is evaluated, it must be exactly the string true or false to be considered as a boolean. Any other value will be treated as an error.

Here's a simple example of a condition that expresses running on OSX and having an flambda compiler with the help of variable expansion:

```
(and %{ocamlc-config:flambda} (= %{ocamlc-config:system} macosx))
```
# <span id="page-51-2"></span>**5.4 Predicate language**

The predicate language allows the user to define simple predicates (boolean-valued functions) that dune can evaluate. Here is a semi formal specification of the language:

```
pred := (and <pred> <pred>)
      | (or <pred> <pred>)
      | (not <pred>)
      | :standard
      | <element>
```
The exact meaning of : standard and the nature of <element> depends on the context. For example, in the case of the *[dirs \(since 1.6\)](#page-42-0)*, an <element> corresponds to file glob patterns. Another example is the user action *(with-accepted-exit-codes ...)*, where an  $\leq$  element  $\geq$  corresponds to a literal integer.

# <span id="page-51-1"></span>**5.5 Variables**

Some fields can contains variables that are expanded by dune. The syntax of variables is as follows:

#### %{var}

or, for more complex forms that take an argument:

#### %{fun:arg}

In order to write a plain  $\frac{1}{6}$  {, you need to write  $\frac{1}{6}$  { in a string.

Dune supports the following variables:

- project\_root is the root of the current project. It is typically the root of your project and as long as you have a dune-project file there, project\_root is independent of the workspace configuration
- workspace\_root is the root of the current workspace. Note that the value of workspace\_root is not constant and depends on whether your project is vendored or not
- CC is the C compiler command line (list made of the compiler name followed by its flags) that was used to compile OCaml in the current build context
- CXX is the C++ compiler command line being used in the current build context
- ocaml\_bin is the path where ocamlc lives
- ocaml is the ocaml binary
- ocamlc is the ocamlc binary
- ocamlopt is the ocamlopt binary
- ocaml\_version is the version of the compiler used in the current build context
- ocaml\_where is the output of ocamlc -where
- arch\_sixtyfour is true if using a compiler targeting a 64 bit architecture and false otherwise
- null is /dev/null on Unix or nul on Windows
- ext\_obj, ext\_asm, ext\_lib, ext\_dll and ext\_exe are the file extension used for various artifacts
- ext\_plugin is .cmxs if natdynlink is supported and .cma otherwise.
- ocaml-config: v for every variable v in the output of ocamlc -config. Note that dune processes the output of ocamlc -config in order to make it a bit more stable across versions, so the exact set of variables accessible this way might not be exactly the same as what you can see in the output of  $ocamlc$  -config. In particular, variables added in new versions of OCaml needs to be registered in dune before they can be used
- profile the profile selected via --profile
- context\_name the name of the context (default or defined in the workspace file)
- os\_type is the type of the OS the build is targeting. This is the same as ocaml-config:os\_type
- architecture is the type of the architecture the build is targeting. This is the same as ocaml-config:architecture
- model is the type of the CPU the build is targeting. This is the same as ocaml-config:model
- system is the name of the OS the build is targeting. This is the same as ocaml-config:system
- ignoring\_promoted\_rule is true if --ignore-promoted-rules was passed on the command line and false otherwise
- <ext>:<path> where <ext> is one of cmo, cmi, cma, cmx, or cmxa. See *[Variables for artifacts](#page-104-0)*.

In addition, (action ...) fields support the following special variables:

- target expands to the one target
- targets expands to the list of target
- deps expands to the list of dependencies
- $\bullet$   $\land$  expands to the list of dependencies, separated by spaces
- dep:  $\epsilon$ path> expands to  $\epsilon$ path> (and adds  $\epsilon$ path> as a dependency of the action)
- exe: <path> is the same as <path>, except when cross-compiling, in which case it will expand to <path> from the host build context
- bin: <program> expands to a path to program. If program is installed by a package in the workspace (see *[install](#page-39-0)* stanzas), the locally built binary will be used, otherwise it will be searched in the PATH of the current build context. Note that (run  $\{\text{bin:program } \dots\}$  and (run program ...) behave in the same way.  $\frac{1}{2}$  {bin:...} is only necessary when you are using (bash ...) or (system ...)
- lib:<public-library-name>:<file> expands to the installation path of the file <file> in the library <public-library-name>. If <public-library-name> is available in the current workspace, the local file will be used, otherwise the one from the installed world will be used.
- lib-private: <library-name>: <file> expands to the build path of the file <file> in the library <library-name>. Both public and private library names are allowed as long as they refer to libraries within the same project.
- libexec:  $\epsilon$ public-library-name>:  $\epsilon$ file> is the same as lib:... except when cross-compiling, in which case it will expand to the file from the host build context.
- libexec-private:<library-name>:<file> is the same as lib-private:... except when cross-compiling, in which case it will expand to the file from the host build context.
- lib-available:<library-name> expands to true or false depending on whether the library is available or not. A library is available iff at least one of the following conditions holds:
	- it is part the installed worlds
	- it is available locally and is not optional
	- it is available locally and all its library dependencies are available
- version:<package> expands to the version of the given package. Note that this is only supported for packages that are being defined in the current scope. How dune determines the version of a package is described *[here](#page-104-1)*
- read:  $\epsilon$  path> expands to the contents of the given file
- read-lines:  $\langle$  path> expands to the list of lines in the given file
- read-strings: <path> expands to the list of lines in the given file, unescaped using OCaml lexical convention

The  $\{\langle$  <kind>:...} forms are what allows you to write custom rules that work transparently whether things are installed or not.

Note that aliases are ignored by %{deps}

The intent of this last form is to reliably read a list of strings generated by an OCaml program via:

List.iter (fun s -> print\_string (String.escaped s)) l

1. Expansion of lists

Forms that expands to list of items, such as  $\S{cc}$ ,  $\S{deps}$ ,  $\S{targets}$  or  $\S{read-lines...}$ , are suitable to be used in, say, (run <prog> <arguments>). For instance in:

(run foo %{deps})

if there are two dependencies a and  $\phi$ , the produced command will be equivalent to the shell command:

\$ foo "a" "b"

If you want the two dependencies to be passed as a single argument, you have to quote the variable as in:

(run foo "%{deps}")

which is equivalent to the following shell command:

\$ foo "a b"

(the items of the list are concatenated with space). Note that, since %{deps} is a list of items, the first one may be used as a program name, for instance:

```
(rule
(targets result.txt)
(deps foo.exe (glob_files *.txt))
(action (run %{deps})))
```
Here is another example:

```
(rule
 (target foo.exe)
 (deps foo.c)
 (action (run %{cc} -o %{target} %{deps} -lfoolib)))
```
# **5.6 Library dependencies**

Dependencies on libraries are specified using (libraries ...) fields in library and executables stanzas.

For libraries defined in the current scope, you can use either the real name or the public name. For libraries that are part of the installed world, or for libraries that are part of the current workspace but in another scope, you need to use the public name. For instance: (libraries base re).

When resolving libraries, libraries that are part of the workspace are always preferred to ones that are part of the installed world.

#### <span id="page-54-0"></span>**5.6.1 Alternative dependencies**

In addition to direct dependencies you can specify alternative dependencies. This is described in the *[Alternative](#page-54-0) [dependencies](#page-54-0)* section

It is sometimes the case that one wants to not depend on a specific library, but instead on whatever is already installed. For instance to use a different backend depending on the target.

Dune allows this by using a (select ... from ...) form inside the list of library dependencies.

Select forms are specified as follows:

```
(select <target-filename> from
(<literals> -> <filename>)
(<literals> -> <filename>)
...)
```
<literals> are lists of literals, where each literal is one of:

- $\langle$ library-name>, which will evaluate to true if  $\langle$ library-name> is available, either in the workspace or in the installed world
- !<library-name>, which will evaluate to true if <library-name> is not available in the workspace or in the installed world

When evaluating a select form, dune will create  $\langle \text{target-filename} \rangle$  by copying the file given by the first (<literals> -> <filename>) case where all the literals evaluate to true. It is an error if none of the clauses are selectable. You can add a fallback by adding a clause of the form  $(-\geq \leq f \leq i \leq n)$  at the end of the list.

#### **5.6.2 Re-exported dependencies**

A dependency foo may be marked as always *re-exported* using the following syntax:

(re\_export foo)

For insance:

```
(library
(name bar)
(libraries (re_export foo)))
```
This states that this library explicitly re-exports the interface of foo. Concretely, when something depends on bar it will also be able to see foo independently of whether implicit transitive dependencies are allowed or not. When they are allowed, which is the default, all transitive dependencies are visible whether they are marked as re-exported or not.

# **5.7 Preprocessing specification**

Dune accepts three kinds of preprocessing:

- no\_preprocessing, meaning that files are given as it to the compiler, this is the default
- (action <action>) to preprocess files using the given action
- (pps <ppx-rewriters-and-flags>) to preprocess files using the given list of ppx rewriters
- (staged\_pps <ppx-rewriters-and-flags>) is similar to (pps ...) but behave slightly differently and is needed for certain ppx rewriters (see below for details)
- future\_syntax is a special value that brings some of the newer OCaml syntaxes to older compilers. See *[Future syntax](#page-57-1)* for more details

Dune normally assumes that the compilation pipeline is sequenced as follow:

- code generation (including preprocessing)
- dependency analysis
- compilation

Dune uses this fact to optimize the pipeline and in particular share the result of code generation and preprocessing between the dependency analysis and compilation phases. However, some specific code generators or preprocessors require feedback from the compilation phase. As a result they must be applied in stages as follows:

- first stage of code generation
- dependency analysis
- second step of code generation in parallel with compilation

This is the case for ppx rewriters using the OCaml typer for instance. When using such ppx rewriters, you must use staged pps instead of pps in order to force Dune to use the second pipeline, which is slower but necessary in this case.

### **5.7.1 Preprocessing with actions**

<action> uses the same DSL as described in the *[User actions](#page-59-0)* section, and for the same reason given in that section, it will be executed from the root of the current build context. It is expected to be an action that reads the file given as only dependency named input-file and outputs the preprocessed file on its standard output.

More precisely, (preprocess (action <action>)) acts as if you had setup a rule for every file of the form:

```
(rn]e
 (target file.pp.ml)
 (deps file.ml)
 (action (with-stdout-to %{target}
          (chdir %{workspace_root} <action>))))
```
The equivalent of a -pp <command> option passed to the OCaml compiler is (system "<command> %{input-file}").

#### **5.7.2 Preprocessing with ppx rewriters**

 $<$ ppx-rewriters-and-flags> is expected to be a sequence where each element is either a command line flag if starting with  $a - or$  the name of a library. If you want to pass command line flags that do not start with  $a -$ , you can separate library names from flags using  $--$ . So for instance from the following preprocess field:

(preprocess (pps ppx1 -foo ppx2 -- -bar 42))

The list of libraries will be  $ppx1$  and  $ppx2$  and the command line arguments will be:  $-foo$   $-bar 42$ .

Libraries listed here should be libraries implementing an OCaml AST rewriter and registering themselves using the [ocaml-migrate-parsetree.driver API.](https://github.com/let-def/ocaml-migrate-parsetree)

Dune will build a single executable by linking all these libraries and their dependencies. Note that it is important that all these libraries are linked with -linkall. Dune automatically uses -linkall when the (kind ...) field is set to ppx\_rewriter or ppx\_deriver.

#### **5.7.3 Per module preprocessing specification**

By default a preprocessing specification will apply to all modules in the library/set of executables. It is possible to select the preprocessing on a module-by-module basis by using the following syntax:

```
(preprocess (per_module
             (<spec1> <module-list1>)
             (<spec2> <module-list2>)
             ...))
```
Where <spec1>, <spec2>, ... are preprocessing specifications and <module-list1>, <module-list2>, ... are list of module names.

For instance:

```
(preprocess (per_module
              (((action (run ./pp.sh X=1 %{input-file})) foo bar))
              ((\text{action } (run /pp.sh X=2 \frac{8}{1}input-file))) baz)))
```
# <span id="page-57-1"></span>**5.7.4 Future syntax**

The future\_syntax preprocessing specification is equivalent to no\_preprocessing when using one of the most recent versions of the compiler. When using an older one, it is a shim preprocessor that backports some of the newer syntax elements. This allows you to use some of the new OCaml features while keeping compatibility with older compilers.

One example of supported syntax is the custom let-syntax that was introduced in 4.08, allowing the user to define custom let operators.

Note that this feature is implemented by the third-party *ocaml-syntax-shims project <https://github.com/ocamlppx/ocaml-syntax-shims>*, so if you use this feature you must also declare a dependency on this package.

### **5.7.5 Preprocessor dependencies**

If your preprocessor needs extra dependencies you should use the preprocessor\_deps field available in the library, executable and executables stanzas.

# <span id="page-57-0"></span>**5.8 Dependency specification**

Dependencies in dune files can be specified using one of the following:

- (:name <dependencies>) will bind the list of dependencies to the name variable. This variable will be available as %{name} in actions.
- (file <filename>) or simply <filename>: depend on this file
- (alias <alias-name>): depend on the construction of this alias, for instance: (alias src/ runtest)
- (alias\_rec <alias-name>): depend on the construction of this alias recursively in all children directories wherever it is defined. For instance: (alias\_rec src/runtest) might depend on (alias src/ runtest), (alias src/foo/bar/runtest),...
- (glob\_files <glob>): depend on all files matched by <glob>, see the *[glob](#page-58-0)* for details
- (source\_tree <dir>): depend on all source files in the subtree with root <dir>
- (universe): depend on everything in the universe. This is for cases where dependencies are too hard to specify. Note that dune will not be able to cache the result of actions that depend on the universe. In any case, this is only for dependencies in the installed world, you must still specify all dependencies that come from the workspace.
- (package  $\langle pkg \rangle$ ) depend on all files installed by  $\langle packaqe \rangle$ , as well as on the transitive package dependencies of  $\langle$  package>. This can be used to test a command against the files that will be installed
- (env\_var <var>): depend on the value of the environment variable <var>. If this variable becomes set, becomes unset, or changes value, the target will be rebuilt.
- (sandbox <config>): require a particular sandboxing configuration. <config> can be one (or many) of:
- always: the action requires a clean environment.
- none: the action must run in the build directory.
- preserve\_file\_kind: the action needs the files it reads to look like normal files (so dune won't use symlinks for sandboxing)

In all these cases, the argument supports *[Variables](#page-51-1)*.

#### **5.8.1 Named Dependencies**

dune allows a user to organize dependency lists by naming them. The user is allowed to assign a group of dependencies a name that can later be referred to in actions (like the  $\frac{1}{6}$  (deps),  $\frac{1}{6}$  (targets) and  $\frac{1}{6}$  (targets) built in variables).

One instance where this is useful is for naming globs. Here's an example of an imaginary bundle command:

```
(rule
(target archive.tar)
(deps
 index.html
 (:css (glob_files *.css))
 (:js foo.js bar.js)
 (:img (glob_files *.png) (glob_files *.jpg)))
(action
 (run %{bin:bundle} index.html -css %{css} -js %{js} -img %{img} -o %{target})))
```
Note that such named dependency list can also include unnamed dependencies (like index.html in the example above). Also, such user defined names will shadow built in variables. So  $::workspace$  root x) will shadow the built in %{workspace\_root} variable.

#### <span id="page-58-0"></span>**5.8.2 Glob**

You can use globs to declare dependencies on a set of files. Note that globs will match files that exist in the source tree as well as buildable targets, so for instance you can depend on  $\star$ . cmi.

Currently dune only supports globbing files in a single directory. And in particular the glob is interpreted as follows:

- anything before the last / is taken as a literal path
- anything after the last /, or everything if the glob contains no /, is interpreted using the glob syntax

The glob syntax is interpreted as follows:

- $\setminus$  <char> matches exactly <char>, even if it is a special character  $(*, ?, ...)$
- \* matches any sequence of characters, except if it comes first in which case it matches any character that is not . followed by anything
- $\star \star$  matches any character that is not. followed by anything, except if it comes first in which case it matches anything
- ? matches any single character
- $[<\text{set}>]$  matches any character that is part of  $<\text{set}>$
- [! < set > ] matches any character that is not part of <set >
- $\{\langle \text{qlob1}\rangle, \langle \text{qlob2}\rangle, \ldots, \langle \text{qlobn}\rangle\}$  matches any string that is matched by one of  $\langle \text{qlob1}\rangle, \langle \text{qlob2}\rangle,$ . . .

# <span id="page-59-1"></span>**5.9 OCaml flags**

In library, executable, executables and env stanzas, you can specify OCaml compilation flags using the following fields:

- (flags <flags>) to specify flags passed to both ocamlc and ocamlopt
- (ocamlc\_flags <flags>) to specify flags passed to ocamlc only
- (ocamlopt\_flags <flags>) to specify flags passed to ocamlopt only

For all these fields, <flags> is specified in the *[Ordered set language](#page-50-0)*. These fields all support (:include ...) forms.

The default value for  $(flags \dots)$  is taken from the environment, as a result it is recommended to write  $(flags)$ ...) fields as follows:

(flags (:standard <my options>))

# <span id="page-59-0"></span>**5.10 User actions**

(action ...) fields describe user actions.

User actions are always run from the same subdirectory of the current build context as the dune file they are defined in. So for instance an action defined in src/foo/dune will be run from \$build/<context>/src/foo.

The argument of (action ...) fields is a small DSL that is interpreted by dune directly and doesn't require an external shell. All atoms in the DSL support *[Variables](#page-51-1)*. Moreover, you don't need to specify dependencies explicitly for the special  $\{ \langle \sin \theta \rangle : \ldots \}$  forms, these are recognized and automatically handled by dune.

The DSL is currently quite limited, so if you want to do something complicated it is recommended to write a small OCaml program and use the DSL to invoke it. You can use [shexp](https://github.com/janestreet/shexp) to write portable scripts or *[Configurator](#page-98-0)* for configuration related tasks. You can also use *[Sandboxing](#page-61-0)* to express program dependencies directly in the source code.

The following constructions are available:

- (run  $\langle \text{prog} \rangle$   $\langle \text{args} \rangle$ ) to execute a program.  $\langle \text{prog} \rangle$  is resolved locally if it is available in the current workspace, otherwise it is resolved using the PATH
- (dynamic-run <prog> <args>) to execute a program that was linked against dune-action-plugin library. <prog> is resolved in the same way as in run
- (chdir <dir> <DSL>) to change the current directory
- (setenv <var> <value> <DSL>) to set an environment variable
- (with-<outputs>-to <file> <DSL>) to redirect the output to a file, where <outputs> is one of: stdout, stderr or outputs (for both stdout and stderr)
- (ignore-<outputs> <DSL>) to ignore the output, where <outputs> is one of: stdout, stderr or outputs
- (with-stdin-from <file> <DSL>) to redirect the input from a file
- (with-accepted-exit-codes <pred> <DSL>) specifies the list of expected exit codes for the programs executed in <DSL>. <pred> is a predicate on integer values, and is specified using the *[Predi](#page-51-2)[cate language](#page-51-2).* <DSL> can only contain nested occurrences of run, bash, system, chdir, setenv, ignore-<outputs>, with-stdin-from and with-<outputs>-to. This action is available since dune 2.0.
- (progn  $\leq$ DSL $>$ ...) to execute several commands in sequence
- (echo <string>) to output a string on stdout
- (write-file <file> <string>) writes <string> to <file>
- $\bullet$  (cat  $\leq$  file>) to print the contents of a file to stdout
- (copy  $\langle$ src>  $\langle$ dst>) to copy a file
- (copy  $\#$  <src> <dst> to copy a file and add a line directive at the beginning
- (system <cmd>) to execute a command using the system shell: sh on Unix and cmd on Windows
- (bash <cmd>) to execute a command using /bin/bash. This is obviously not very portable
- (diff <file1> <file2>) is similar to (run diff <file1> <file2>) but is better and allows promotion. See *[Diffing and promotion](#page-63-0)* for more details
- (diff? <file1> <file2>) is similar to (diff <file1> <file2>) except that <file2> should be produced by a part of the same action rather than be a dependency, is optional and will be consumed by diff?.
- (cmp <file1> <file2>) is similar to (run cmp <file1> <file2>) but allows promotion. See *[Diffing and promotion](#page-63-0)* for more details
- (no-infer <DSL>) to perform an action without inference of dependencies and targets. This is useful if you are generating dependencies in a way that Dune doesn't know about, for instance by calling an external build system.
- (pipe-<outputs> <DSL> <DSL> <DSL>...) to execute several actions (at least two) in sequence, piping the output of each one into the input of the next. This action is available since dune 2.7.

As mentioned copy# inserts a line directive at the beginning of the destination file. More precisely, it inserts the following line:

```
# 1 "<source file name>"
```
Most languages recognize such lines and update their current location, in order to report errors in the original file rather than the copy. This is important as the copy exists only under the build directory and in order for editors to jump to errors when parsing the output of the build system, errors must point to files that exist in the source tree. In the beta versions of dune, copy# was called copy-and-add-line-directive. However, most of time one wants this behavior rather than a bare copy, so it was renamed to something shorter.

Note: expansion of the special  $\{\langle$  kind>:...} is done relative to the current working directory of the part of the DSL being executed. So for instance if you have this action in a  $src/foo/dune$ :

(action (chdir ../../.. (echo %{path:dune})))

Then %{path:dune} will expand to src/foo/dune. When you run various tools, they often use the filename given on the command line in error messages. As a result, if you execute the command from the original directory, it will only see the basename.

To understand why this is important, let's consider this dune file living in src/foo:

```
(rule
(target blah.ml)
(deps blah.mll)
(action (run ocamllex -o %{target} %{deps})))
```
Here the command that will be executed is:

```
ocamllex -o blah.ml blah.mll
```
And it will be executed in \_build/<context>/src/foo. As a result, if there is an error in the generated blah. ml file it will be reported as:

```
File "blah.ml", line 42, characters 5-10:
Error: ...
```
Which can be a problem as you editor might think that  $b \, \text{Lah} \, \text{m1}$  is at the root of your project. What you should write instead is:

```
(rule
(target blah.ml)
(deps blah.mll)
(action (chdir %{workspace_root} (run ocamllex -o %{target} %{deps}))))
```
# <span id="page-61-0"></span>**5.11 Sandboxing**

The user actions that run external commands (run, bash, system) are opaque to dune, so dune has to rely on manual specification of dependencies and targets. One problem with manual specification is that it's error-prone. It's often hard to know in advance what files the command will read. And knowing a correct set of dependencies is very important for build reproducibility and incremental build correctness.

To help with this problem dune supports sandboxing. An idealized view of sandboxing is that it runs the action in an environment where it can't access anything except for its declared dependencies.

In practice we have to make compromises and have some trade-offs between simplicity, information leakage, performance and portability.

The way sandboxing is currently implemented is that for each sandboxed action we build a separate directory tree (sandbox directory) that mirrors the build directory, filtering it to only contain the files that were declared as dependencies. Then we run the action in that directory, and then we copy the targets back to the build directory.

You can configure dune to use sandboxing modes symlink or copy, which determines how the individual files are populated (they will be symlinked or copied into the sandbox directory).

This approach is very simple and portable, but that comes with certain limitations:

- The actions in the sandbox can use absolute paths to refer to anywhere outside the sandbox. This means that only dependencies on relative paths in the build tree can be enforced/detected by sandboxing.
- The sandboxed actions still run with full permissions of dune itself so sandboxing is not a security feature. It won't prevent network access either.
- We don't erase the environment variables of the sandboxed commands. This is something we want to change.
- Performance impact is usually small, but it can get noticeable for fast actions with very large sets of dependencies.

### **5.11.1 Per-action sandboxing configuration**

Some actions may rely on sandboxing to work correctly. For example an action may need the input directory to contain nothing except the input files, or the action might create temporary files that break other build actions.

Some other actions may refuse to work with sandboxing, for example if they rely on absolute path to the build directory staying fixed, or if they deliberately use some files without declaring dependencies (this is usually a very bad idea, by the way).

Generally it's better to improve the action so it works with or without sandboxing (especially with), but sometimes you just can't do that.

Things like this can be described using the "sandbox" field in the dependency specification language (see *[Dependency](#page-57-0) [specification](#page-57-0)*).

### **5.11.2 Global sandboxing configuration**

Dune always respects per-action sandboxing specification. You can configure it globally to prefer a certain sandboxing mode if the action allows it.

This is controlled by:

- dune --sandbox <...> cliflag (see man dune-build)
- DUNE SANDBOX environment (see man dune-build)
- (sandboxing\_preference ..) field in the dune config (see man dune-config)

# <span id="page-62-0"></span>**5.12 Locks**

Given two rules that are independent, dune will assume that there associated action can be run concurrently. Two rules are considered independent if none of them depend on the other, either directly or through a chain of dependencies. This basic assumption allows dune to parallelize the build.

However, it is sometimes the case that two independent rules cannot be executed concurrently. For instance this can happen for more complicated tests. In order to prevent dune from running the actions at the same time, you can specify that both actions take the same lock:

```
(rule
(alias runtest)
(deps foo)
(locks m)
(action (run test.exe %{deps})))
(alias
(rule runtest)
(deps bar)
(locks m)
(action (run test.exe %{deps})))
```
Dune will make sure that the executions of test.exe foo and test.exe bar are serialized.

Although they don't live in the filesystem, lock names are interpreted as file names. So for instance  $(with-lock \, m)$ ...) in src/dune and (with-lock ../src/m) in test/dune refer to the same lock.

Note also that locks are per build context. So if your workspace has two build contexts setup, the same rule might still be executed concurrently between the two build contexts. If you want a lock that is global to all build contexts, simply use an absolute filename:

```
(rule
(alias runtest)
(deps foo)
```
(continues on next page)

(continued from previous page)

```
(locks /tcp-port/1042)
(action (run test.exe %{deps})))
```
# <span id="page-63-0"></span>**5.13 Diffing and promotion**

(diff <file1> <file2>) is very similar to (run diff <file1> <file2>). In particular it behaves in the same way:

- when <file1> and <file2> are equal, it does nothing
- when they are not, the differences are shown and the action fails

However, it is different for the following reason:

- the exact command used to diff files can be configured via the  $-\text{diff-command}$  command line argument. Note that it is only called when the files are not byte equals
- by default, it will use patdiff if it is installed. patdiff is a better diffing program. You can install it via opam with:

\$ opam install patdiff

- on Windows, both (diff a b) and (diff? a b) normalize end-of-line characters before comparing the files
- since (diff a b) is a builtin action, dune knows that a and b are needed and so you don't need to specify them explicitly as dependencies
- you can use (diff? a b) after a command that might or might not produce b. For cases where commands optionally produce a *corrected* file
- it allows promotion. See below

Note that (cmp a b) does no end-of-line normalization and doesn't print a diff when the files differ. cmp is meant to be used with binary files.

#### **5.13.1 Promotion**

Whenever an action (diff <file1> <file2>) or (diff? <file1> <file2>) fails because the two files are different, dune allows you to promote <file2> as <file1> if <file1> is a source file and <file2> is a generated file.

More precisely, let's consider the following dune file:

```
(rule
 (with-stdout-to data.out (run ./test.exe)))
(rule
(alias runtest)
 (action (diff data.expected data.out)))
```
Where data.expected is a file committed in the source repository. You can use the following workflow to update your test:

- update the code of your test
- run dune runtest. The diff action will fail and a diff will be printed
- check the diff to make sure it is what you expect
- run dune promote. This will copy the generated data.out file to data.expected directly in the source tree

You can also use dune runtest --auto-promote which will automatically do the promotion.

# **5.14 Package specification**

Installation is the process of copying freshly built libraries, binaries and other files from the build directory to the system. Dune offers two way of doing this: via opam or directly via the install command. In particular, the installation model implemented by Dune was copied from opam. Opam is the standard OCaml package manager.

In both cases, Dune only know how to install whole packages. A package being a collection of executables, libraries and other files. In this section, we will describe how to define a package, how to "attach" various elements to it and how to proceed with installing it on the system.

# **5.14.1 Declaring a package**

To declare a package, simply add a package stanza to your dune-project file:

```
(package
 (name mypackage)
 (synopsis "My first Dune package!")
 (description "\| This is my first attempt at creating
              "\| a project with Dune.
))
```
Once you have done this, Dune will know about the package named mypackage and you will be able to attach various elements to it. The package stanza accepts more fields, such as dependencies.

Note that package names are in a global namespace so the name you choose must be universally unique. In particular, package managers never allow to release two packages with the same name.

In older projects using Dune, packages were defined by manually writing a file called  $\langle$ package-name>.opam at the root of the project. However, it is not recommended to use this method in new projects as we expect to deprecate it in the future. The right way to define a package is with a package stanza in the dune-project file.

See *[Generating opam files](#page-87-0)* for instructions on configuring dune to automatically generate. opam files based on the package stanzas.

# **5.14.2 Attaching elements to a package**

Attaching an element to a package means declaring to Dune that this element is part of the said package. The method to attach an element to a package depends on the kind of the element. In this sub-section we will go through the various kinds of elements and describe how to attach each of them to a package.

In the rest of this section,  $\langle$ p $r \in$ fix $\rangle$  refers to the directory in which the user chooses to install packages. When installing via opam, it is opam who sets this directory. When calling dune install, the installation directory is either guessed or can be manually specified by the user. This is described more in detail in the last section of this page.

#### **Libraries**

In order to attach a library to a package all you need to do is add a public\_name field to your library. This is the name that external users of your libraries must use in order to refer to it. Dune requires that the public name of a library is either the name of the package it is part of or start with the package name followed by a dot character.

For instance:

```
(library
(name mylib)
(public_name mypackage.mylib))
```
After you have added a public name to a library, Dune will know to install it as part of the package it is attached to. Dune installs the library files in a directory <prefix>/lib/<package-name>.

If the library name contains dots, the full directory in which the library files are installed is  $\frac{1 \text{ i} b}{\text{c} \cdot \text{c} \cdot \text{c} \cdot \text{c} \cdot \text{c} \cdot \text{d} \cdot \text{d} \cdot \text{d} \cdot \text{c}}$ .../<compn> where <comp1>, <comp2>, . . . <compn> are the dot separated component of the public library name. By definition,  $\langle \text{comp1} \rangle$  is always the package name.

#### **Executables**

Similarly to libraries, to attach an executable to a package simply add a public name field to your executable stanza, or a public\_names field for executables stanzas. The name that goes in there is the name under which the executables will be available through the PATH once installed, i.e. the name users will need to type in there shell to execute the program. Because Dune cannot guess which package an executable is part of from its public name, you also need to add a package field unless the project contains a single package, in which case the executable will be attached to this package.

For instance:

```
(executable
(name main)
(public_name myprog)
(package mypackage))
```
Once mypackage is installed on the system, the user will be able to type the following in their shell:

\$ myprog

to execute the program.

#### **Other files**

For all other kinds of elements, you need to attach them manually via an *[install](#page-39-0)* stanza.

# **5.15 Foreign sources and archives**

Dune provides basic support for including foreign source files as well as archives of foreign object files into OCaml projects via the foreign\_stubs and foreign\_archives fields.

# <span id="page-66-1"></span>**5.15.1 Foreign stubs**

You can specify foreign sources using the foreign\_stubs field of the library and executable stanzas. For example:

```
(library
(name lib)
(foreign_stubs (language c) (names src1 src2))
(foreign_stubs (language cxx) (names src3) (flags -O2)))
```
Here we declare an OCaml library lib, which contains two C sources  $src1$  and  $src2$ , and one C++ source  $src3$ that needs to be compiled with  $-\Omega$ . These source files will be compiled and packaged with the library, along with the link-time flags to be used when linking the final executables. When matching names to source files, Dune treats  $\star$ . files as C sources, and  $\star$ .cpp,  $\star$ .cc and  $\star$ .cxx files as C++ sources.

Here is a complete list of supported subfields:

- language specifies the source language, where c means C and cxx means C++. In future, more languages may be supported.
- names specifies the *names* of source files. When specifying a source file, you should omit the extension and any relative parts of the path; Dune will scan all library directories, finding all matching files and raising an error if multiple source files map to the same object name. If you need to have multiple object files with the same name, you can package them into different *[Foreign archives](#page-66-0)* via the foreign\_archives field. This field uses the *[Ordered set language](#page-50-0)* where the :standard value corresponds to the set of names of all source files whose extensions match the specified language.
- flags are passed when compiling source files. This field is specified using the *[Ordered set language](#page-50-0)*, where the : standard value comes from the environment settings c\_flags and cxx\_flags, respectively.
- include\_dirs are tracked as dependencies and passed to the compiler via the -I flag. You can use *[Variables](#page-51-1)* in this field, and refer to a library source directory using the (lib library-name) syntax. For example, (include\_dirs dir1 (lib lib1) (lib lib2) dir2) specifies the directory dir1, the source directories of lib1 and lib2, and the directory dir2, in this order. The contents of included directories is tracked recursively, e.g. if you use (include\_dir dir) and have headers dir/base.h and dir/lib/ lib.h then they both will be tracked as dependencies.
- extra\_deps specifies any other dependencies that should be tracked. This is useful when dealing with #include statements that escape into a parent directory like #include "../a.h".

### <span id="page-66-0"></span>**5.15.2 Foreign archives**

You can also specify archives of separately compiled foreign object files that need to be packaged with an OCaml library or linked into an OCaml executable. To do that, use the foreign\_archives field of the corresponding library or executable stanza. For example:

```
(library
 (name lib)
 (foreign_stubs (language c) (names src1 src2))
 (foreign_stubs (language cxx) (names src3) (flags -O2))
 (foreign_archives arch1 some/dir/arch2))
```
Here, in addition to *[Foreign stubs](#page-66-1)*, we also specify foreign archives arch1 and arch2, where the latter is stored in a subdirectory some/dir.

You can build a foreign archive manually, e.g. using a custom rule as described in *[Foreign build sandboxing](#page-79-0)*, or ask Dune to build it via the foreign\_library stanza:

```
(foreign_library
 (archive_name arch1)
 (language c)
(names src4 src5)
(include_dir headers))
```
This asks Dune to compile C source files src4 and src5 with headers tracked in the headers directory, and put the resulting object files into an archive arch1, whose full name is typically libarch1.a for static linking and dllarch1.so for dynamic linking.

The foreign\_library stanza supports all *[Foreign stubs](#page-66-1)* fields plus the archive\_name field, which specifies the archive's name. You can refer to the same archive name from multiple OCaml libraries and executables, so a foreign archive is a bit like a foreign library, hence the name of the stanza.

Foreign archives are particularly useful when embedding a library written in a foreign language and/or built with another build system. See *[Foreign build sandboxing](#page-79-0)* for more details.

# CHAPTER 6

# Writing and running tests

Dune tries to streamline the testing story as much as possible, so that you can focus on the tests themselves and not bother with setting up with various test frameworks.

In this section, we will explain the workflow to deal with tests in dune. In particular we will see how to run the testsuite of a project, how to describe your tests to dune and how to promote tests result as expectation.

We distinguish two kinds of tests: inline tests and custom tests. Inline tests are usually written directly inside the ml files of a library. They are the easiest to work with and usually requires nothing more than writing (inline\_tests) inside your library stanza. Custom tests consist on executing an executable and sometimes do something afterwards, such as diffing its output.

# **6.1 Running tests**

Whatever the tests of a project are, the usual way to run tests with dune is to call dune runtest from the shell (or the command alias dune test). This will run all the tests defined in the current directory and any sub-directory recursively.

Note that in any case, dune runtest is simply a short-hand for building the runtest alias, so you can always ask dune to run the tests in conjunction with other targets by passing @runtest to dune build. For instance:

```
$ dune build @install @runtest
$ dune build @install @test/runtest
```
#### **6.1.1 Running a single test**

If you would only like to run a single test for your project, you may use dune exec to run the test executable (for the sake of this example, project/tests/myTest.ml):

```
dune exec project/tests/myTest.exe
```
#### **6.1.2 Running tests in a directory**

You can also pass a directory argument to run the tests from a sub-tree. For instance dune runtest test will only run the tests from the test directory and any sub-directory of test recursively.

# **6.2 Inline tests**

There are several inline tests framework available for OCaml, such as [ppx\\_inline\\_test](https://github.com/janestreet/ppx_inline_test) and [qtest.](https://github.com/vincent-hugot/qtest) We will use [ppx\\_inline\\_test](https://github.com/janestreet/ppx_inline_test) as an example as at the time of writing this document it has the necessary setup to be used with dune out of the box.

[ppx\\_inline\\_test](https://github.com/janestreet/ppx_inline_test) allows one to write tests directly inside ml files as follows:

```
let rec fact n = i f n = 1 then 1 else n * fact (n - 1)let%test = fact 5 = 120
```
The file has to be preprocessed with the ppx\_inline\_test ppx rewriter, so for instance the dune file might look like this:

```
(library
(name foo)
 (preprocess (pps ppx_inline_test)))
```
In order to instruct dune that our library contains inline tests, all we have to do is add an inline\_tests field:

```
(library
(name foo)
(inline_tests)
(preprocess (pps ppx_inline_test)))
```
We can now build and execute this test by running dune runtest. For instance, if we make the test fail by replacing 120 by 0 we get:

```
$ dune runtest
[\ldots]File "src/fact.ml", line 3, characters 0-25: << (fact 5) = 0>> is false.
FAILED 1 / 1 tests
```
Note that in this case Dune knew how to build and run the tests without any special configuration. This is because ppx\_inline\_test defines an inline tests backend and it is used by the library. Some other frameworks, such as [qtest](https://github.com/vincent-hugot/qtest) don't have any special library or ppx rewriter. To use such a framework, you must tell dune about it since it cannot guess it. You can do that by adding a backend field:

(library (name foo) (inline\_tests (backend qtest.lib)))

In the example above, the name *qtest.lib* comes from the *public\_name* field in *qtest*'s own *dune* file.

#### **6.2.1 Inline expectation tests**

Inline expectation tests are a special case of inline tests where you write a bit of OCaml code that prints something followed by what you expect this code to print. For instance, using [ppx\\_expect:](https://github.com/janestreet/ppx_expect)

```
let%expect_test _ =
 print_endline "Hello, world!";
  [%expect{|
   Hello, world!
  |}]
```
The test procedure consist of executing the OCaml code and replacing the contents of the [%expect] extension point by the real output. You then get a new file that you can compare to the original source file. Expectation tests are a neat way to write tests as the following test elements are clearly identified:

- the code of the test
- the test expectation
- the test outcome

You can have a look at [this blog post](https://blog.janestreet.com/testing-with-expectations/) to find out more about expectation tests. To dune, the workflow for expectation tests is always as follows:

- write the test with some empty expect nodes in it
- run the tests
- check the suggested correction and promote it as the original source file if you are happy with it

Dune makes this workflow very easy, simply add ppx\_expect to your list of ppx rewriters as follows:

```
(library
(name foo)
(inline_tests)
(preprocess (pps ppx_expect)))
```
Then calling dune runtest will run these tests and in case of mismatch dune will print a diff of the original source file and the suggested correction. For instance:

```
$ dune runtest
[\ldots]-src/fact.ml
+src/fact.ml.corrected
File "src/fact.ml", line 5, characters 0-1:
let rec fact n = if n = 1 then 1 else n * fact (n - 1)let%expect_test _ =
 print_int (fact 5);
  - [%expect]
  + [%expect{| 120 |}]
```
In order to accept the correction, simply run:

\$ dune promote

You can also make dune automatically accept the correction after running the tests by typing:

\$ dune runtest --auto-promote

Finally, some editor integration is possible to make the editor do the promotion and make the workflow even smoother.

#### **6.2.2 Running a subset of the test suite**

You may also run a group of tests located under a directory with:

```
dune runtest mylib/tests
```
The above command will run all tests defined in tests and its sub-directories.

### **6.2.3 Running tests in bytecode or JavaScript**

By default Dune run inline tests in native mode, except if native compilation is not available in which case it runs them in bytecode.

You can change this setting to choose which modes tests should run in. To do that, add a modes field to the inline\_tests field. Available modes are:

- byte for running tests in byte code
- native for running tests in native mode
- best for running tests in native mode with fallback to byte code if native compilation is not available
- js for running tests in JavaScript using Node.js

For instance:

```
(library
(name foo)
(inline_tests (modes byte best js))
(preprocess (pps ppx_expect)))
```
### **6.2.4 Specifying inline test dependencies**

If your tests are reading files, you must say it to dune by adding a deps field the inline\_tests field. The argument of this deps field follows the usual *[Dependency specification](#page-57-0)*. For instance:

```
(library
(name foo)
(inline_tests (deps data.txt))
 (preprocess (pps ppx_expect)))
```
### **6.2.5 Passing special arguments to the test runner**

Under the hood, a test executable is built by dune. Depending on the backend used this runner might take useful command line arguments. You can specify such flags by using a flags field, such as:

```
(library
(name foo)
(inline_tests (flags (-foo bar)))
(preprocess (pps ppx_expect)))
```
The argument of the flags field follows the *[Ordered set language](#page-50-0)*.
### **6.2.6 Using additional libraries in the test runner**

When tests are not part of the library code, it is possible that tests require additional libraries than the library being tested. This is the case with [qtest](https://github.com/vincent-hugot/qtest) as tests are written in comments. You can specify such libraries using a libraries field, such as:

```
(library
(name foo)
(inline_tests (backend qtest)
               (libraries bar)))
```
### **6.2.7 Defining your own inline test backend**

If you are writing a test framework, or for specific cases, you might want to define your own inline tests backend. If your framework is naturally implemented by a library or ppx rewriter that the user must use when they want to write tests, then you should define this library has a backend. Otherwise simply create an empty library with the name you want to give for your backend.

In order to define a library as an inline tests backend, simply add an inline tests.backend field to the library stanza. An inline tests backend is specified by thee parameters:

- 1. How to create the test runner
- 2. How to build the test runner
- 3. How to run the test runner

These three parameters can be specified inside the inline tests.backend field, which accepts the following fields:

```
(generate_runner <action>)
(runner_libraries (<ocaml-libraries>))
(flags <flags>)
(extends (<br/>backends>))
```
For instance:

<action> follows the *[User actions](#page-59-0)* specification. It describe an action that should be executed in the directory of libraries using this backend for their tests. It is expected that the action produces some OCaml code on its standard output. This code will constitute the test runner. The action can use the following additional variables:

- % {library-name} which is the name of the library being tested
- $\frac{1}{2}$  impl-files } which is the list of implementation files in the library, i.e. all the .ml and .re files
- $\frac{1}{2}$  intf-files which is the list of interface files in the library, i.e. all the .mli and .rei files

The runner libraries field specifies what OCaml libraries the test runner uses. For instance, if the generate\_runner actions generates something like My\_test\_framework.runtests (), the you should probably put my\_test\_framework in the runner\_libraries field.

If you test runner needs specific flags, you should pass them in the flags field. You can use the %{library-name} variable in this field.

Finally, a backend can be an extension of another backend. In this case you must specify by in the extends field. For instance, [ppx\\_expect](https://github.com/janestreet/ppx_expect) is an extension of [ppx\\_inline\\_test.](https://github.com/janestreet/ppx_inline_test) It is possible to use a backend with several extensions in a library, however there must be exactly one *root backend*, i.e. exactly one backend that is not an extension of another one.

When using a backend with extensions, the various fields are simply concatenated. The order in which they are concatenated is unspecified, however if a backend b extends of a backend a, then a will always come before b.

#### **Example of backend**

In this example, we put tests in comments of the form:

(\*TEST: **assert** (fact 5 = 120) \*)

The backend for such a framework looks like this:

```
(library
 (name simple_tests)
 (inline_tests.backend
  (\text{generate\_runner (run sed "s/(\{\text{YETS}:\}\langle (.*,\{\rangle\}\langle .*\rangle)/\text{let } () = \{\{1\};\}' \text{ %{impl-files}\}))))
```
Now all you have to do is write (inline\_tests ((backend simple\_tests))) wherever you want to write such tests. Note that this is only an example, we do not recommend using sed in your build as this would cause portability problems.

### **6.3 Custom tests**

We said in *[Running tests](#page-68-0)* that to run tests dune simply builds the runtest alias. As a result, to define custom tests, you simply need to add an action to this alias in any directory. For instance if you have a binary tests.exe that you want to run as part of running your testsuite, simply add this to a dune file:

```
(rule
 (alias runtest)
 (action (run ./tests.exe)))
```
Hence to define an a test a pair of alias and executable stanzas are required. To simplify this common pattern, dune provides a *[tests](#page-40-0)* stanza to define multiple tests and their aliases at once:

```
(tests (names test1 test2))
```
#### **6.3.1 Diffing the result**

It is often the case that we want to compare the output of a test to some expected one. For that, dune offers the diff command, which in essence is the same as running the diff tool, except that it is more integrated in dune and especially with the promote command. For instance let's consider this test:

```
(rule
 (with-stdout-to tests.output (run ./tests.exe)))
(rule
(alias runtest)
 (action (diff tests.expected test.output)))
```
After having run tests.exe and dumping its output to tests.output, dune will compare the latter to tests. expected. In case of mismatch, dune will print a diff and then the dune promote command can be used to copy over the generated test.output file to tests.expected in the source tree.

Alternatively, the *[tests](#page-40-0)* also supports this style of tests.

(tests (names tests))

Where dune expects a tests.expected file to exist to infer that this is an expect tests.

This provides a nice way of dealing with the usual *write code*, *run*, *promote* cycle of testing. For instance:

```
$ dune runtest
[...]
-tests.expected
+tests.output
File "tests.expected", line 1, characters 0-1:
-Hello, world!
+Good bye!
$ dune promote
Promoting _build/default/tests.output to tests.expected.
```
Note that if available, the diffing is done using the [patdiff](https://github.com/janestreet/patdiff) tool, which displays nicer looking diffs that the standard diff tool. You can change that by passing --diff-command CMD to dune.

### Instrumentation

In this section, we will explain how define and use instrumentation backends (such as bisect\_ppx or landmarks) so that you can enable and disable coverage via dune-workspace files or by passing a command-line flag or environment variable. In addition to providing an easy way to toggle instrumentation of your code, this setup avoids creating a hard dependency on the precise instrumentation backend in your project.

### **7.1 Specifying what to instrument**

When an instrumentation backend is activated, Dune will only instrument libraries and executables for which the user has requested instrumentation.

To request instrumentation, one must add the following field to a library or executable stanza:

```
(library
(name ...)(instrumentation
 (backend <name>)))
```
This field can be repeated multiple times in order to support various backends. For instance:

```
(library
(name foo)
(modules foo)
(instrumentation (backend bisect_ppx))
(instrumentation (backend landmarks)))
```
This will instruct Dune that when either the bisect\_ppx or landmarks instrumentation is activated, the library should be instrumented with this backend.

By default, these fields are simply ignored. However, when the corresponding instrumentation backend is activated, Dune will implicitly add the relevant  $ppx$  rewriter to the list of  $ppx$  rewriters.

At the moment, it is not possible to instrument code that is preprocessed via an action preprocessors. As these preprocessors are quite rare nowadays, there is no plan to add support for them in the future.

# **7.2 Enabling/disabling instrumentation**

Activating an instrumentation backend can be done via the command line or the dune-workspace file.

Via the command line, it is done as follows:

\$ dune build --instrument-with <names>

Here  $\langle$  names $\rangle$  is a comma-separated list of instrumentation backends. For example:

```
$ dune build --instrument-with bisect_ppx,landmarks
```
This will instruct Dune to activate the given backend globally, i.e. in all defined build contexts.

It is also possible to enable instrumentation backends via the dune-workspace file, either globally, or for specific builds contexts.

To enable an instrumentation backend globally, you can type in your dune-workspace file:

```
(lang dune 2.7)
(instrument_with bisect_ppx)
```
or for each context individually:

```
(lang dune 2.7)
(context default)
(context (default (name coverage) (instrument_with bisect_ppx)))
(context (default (name profiling) (instrument_with landmarks)))
```
If both the global and local fields are present, the precedence is the same as for the profile field: the per-context setting takes precedence over the command-line flag, which takes precedence over the global field.

### **7.3 Declaring an instrumentation backend**

Instrumentation backends are libraries with the special field (instrumentation.backend). This field instructs Dune that the library can be used as an intrumentation backend and also provides the parameters that are specific to this backend.

Currently, Dune will only support ppx instrumentation tools, and the instrumentation library must specify the ppx rewriters that instruments the code. This can be done as follows:

```
(library
 ...
 (instrumentation.backend
   (ppx <ppx-rewriter-name>)))
```
When such an instrumentation backend is activated, Dune will implicitly add the mentioned  $ppx$  rewriter to the list of ppx rewriters for libraries and executables that specify this instrumentation backend.

# CHAPTER<sup>8</sup>

### Dealing with foreign libraries

The OCaml programming language can interface with libraries written in foreign languages such as C. This section explains how to do this with Dune. Note that it does not cover how to write the C stubs themselves, this is covered by the [OCaml manual](https://caml.inria.fr/pub/docs/manual-ocaml/intfc.html)

More precisely, this section covers:  $-$  how to add  $C/C++$  stubs to an OCaml library  $-$  how to pass specific compilation flags for compiling the stubs - how to build a library with a foreign build system

Note that in general Dune has limited support for building source files written in foreign languages. This support is suitable for most OCaml projects containing C stubs, but is too limited for building complex libraries written in C or other languages. For such cases, Dune can integrate a foreign build system into a normal Dune build.

### **8.1 Adding C/C++ stubs to an OCaml library**

To add C stubs to an OCaml library, simply list the C files without the .c extension in the *[Foreign stubs](#page-66-0)* field. For instance:

```
(library
(name mylib)
(foreign_stubs (language c) (names file1 file2)))
```
You can also add  $C++$  stubs to an OCaml library by specifying (language  $cxx$ ) instead.

Dune is currently not flexible regarding the extension of the C/C++ source files. They have to be .c for C files and .cpp, .cc or .cxx for C++ files. If you have source files with other extensions and you want to build them with Dune, you need to rename them first. Alternatively, you can use the *[foreign build sandboxing](#page-79-0)* method described below.

#### **8.1.1 Header files**

 $C/C++$  source files may include header files in the same directory as the  $C/C++$  source files or in the same directory group when using *[include\\_subdirs](#page-43-0)*.

The header files must have the . h extension.

### **8.1.2 Installing header files**

It is sometimes desirable to install header files with the library. For that you have two choices: install them explicitly with an *[install](#page-39-0)* stanza or use the install\_c\_headers field of the *[library](#page-28-0)* stanza. This field takes a list of header files names without the . h extension. When a library install header files, these are made visible to users of the library via the include search path.

## <span id="page-79-0"></span>**8.2 Foreign build sandboxing**

When the build of a C library is too complicated to express in the Dune language, it is possible to simply *sandbox* a foreign build. Note that this method can be used to build other things, not just C libraries.

To do that, follow the following procedure:

- put all the foreign code in a sub-directory
- tell Dune not to interpret configuration files in this directory via an *[data\\_only\\_dirs](#page-42-0)* stanza
- write a custom rule that:
	- depends on this directory recursively via *[source\\_tree](#page-57-0)*
	- invokes the external build system
- *attach* the C archive files to an OCaml library via *[Foreign archives](#page-66-1)*.

For instance, let's assume that you want to build a C library libfoo using libfoo's own build system and attach it to an OCaml library called foo.

The first step is to put the sources of libfoo in your project, for instance in src/libfoo. Then tell dune to consider src/libfoo as raw data by writing the following in src/dune:

(data\_only\_dirs libfoo)

The next step is to setup the rule to build  $libfoo$ . For this, writing the following code  $src/dune$ :

```
(rule
(deps (source_tree libfoo))
(targets libfoo.a dllfoo.so)
(action
(no-infer
 (progn
  (chdir libfoo (run make))
   (copy libfoo/libfoo.a libfoo.a)
  (copy libfoo/libfoo.so dllfoo.so)))))
```
We copy the resulting archive files to the top directory where they can be declared as targets. The build is done in a no-infer action because libfoo/libfoo.a and libfoo/libfoo.so are dependencies produced by an external build system.

The last step is to attach these archives to an OCaml library as follows:

```
(library
(name bar)
(foreign_archives foo))
```
Then, whenever you use the bar library, you will also be able to use C functions from libfoo.

### **8.2.1 Limitations**

When using the sandboxing method, the following limitations apply:

- the build of the foreign code will be sequential
- the build of the foreign code won't be incremental

both these points could be improved. If you are interested in helping make this happen, please let the Dune team know and someone will guide you.

### **8.2.2 Real example**

The [re2 project](https://github.com/janestreet/re2) uses this method to build the re2 C library. You can look at the file re2/src/re2\_c/dune in this project to see a full working example.

### Generating documentation

### **9.1 Prerequisites**

Documentation in dune is done courtesy of the [odoc](https://github.com/ocaml-doc/odoc) tool. Therefore, to generate documentation in dune, you will need to install this tool. This should likely be done with opam:

\$ opam install odoc

### **9.2 Writing documentation**

Documentation comments will be automatically extracted from your OCaml source files following the syntax described in the section Text formatting of the [OCaml manual.](http://caml.inria.fr/pub/docs/manual-ocaml/ocamldoc.html)

Additional documentation pages may by attached to a package can be attached using the *[documentation](#page-37-0)* stanza.

### **9.3 Building documentation**

Building the documentation using the @doc alias. Hence, all that is required to generate documentation for your project is building this alias:

```
$ dune build @doc
```
An index page containing links to all the opam packages in your project can be found in:

\$ open \_build/default/\_doc/\_html/index.html

Documentation for private libraries may also be built with:

\$ dune build @doc-private

But this libraries will not be in the main html listing above, since they do not belong to any particular package. But the generated html will still be found in \_build/default/\_doc/\_html/<library>.

### **9.3.1 Examples**

This stanza use attach all the .mld files in the current directory in a project with a single package.

```
(documentation)
```
This stanza will attach three mld files to package foo. The mld files should be named foo.mld, bar.mld, and baz.mld

```
(documentation
(package foo)
 (mld_files foo bar baz))
```
This stanza will attach all mld files excluding  $wip$ .mld in the current directory to the inferred package:

```
(documentation
(mld_files :standard \ wip))
```
# **9.4 Passing options to Odoc**

```
(env
(<profile>
 (odoc <optional-fields>)))
```
See *[env](#page-41-0)* for more details on the (env ...) stanza. <optional-fields> are:

• (warnings <mode>) specifies how warnings should be handled. <mode> can be: fatal or nonfatal. The default value is nonfatal. This field is available since Dune 2.4.0 and requires Odoc 1.5.0.

### JavaScript compilation

[js\\_of\\_ocaml](http://ocsigen.org/js_of_ocaml/) is a compiler from OCaml to JavaScript. The compiler works by translating OCaml bytecode to JS files. The compiler can be installed with opam:

\$ opam install js\_of\_ocaml-compiler

## **10.1 Compiling to JS**

Dune has full support building js\_of\_ocaml libraries and executables transparently. There's no need to customize or enable anything to compile ocaml libraries/executables to JS.

To build a JS executable, just define an executable as you would normally. Consider this example:

```
echo 'print_endline "hello from js"' > foo.ml
```
With the following dune file:

```
(executable (name foo) (modes js))
```
And then request the . js target:

```
$ dune build ./foo.bc.js
$ node _build/default/foo.bc.js
hello from js
```
Similar targets are created for libraries, but we recommend sticking to the executable targets.

### **10.2 Separate compilation**

Dune supports two modes of compilation

- Direct compilation of a bytecode program to JavaScript. This mode allows js\_of\_ocaml to perform whole program deadcode elimination and whole program inlining.
- Separate compilation, where compilation units are compiled to JavaScript separately and then linked together. This mode is useful during development as it builds more quickly.

The separate compilation mode will be selected when the build profile is dev, which is the default. There is currently no other way to control this behaviour.

### OPAM integration

[opam](https://opam.ocaml.org/) is the official package manager for OCaml, and dune offers some integration with it.

## **11.1 Invocation from opam**

You should set the build: field of your <package>.opam file as follows:

```
build: [
  ["dune" "subst"] {pinned}
  ["dune" "build" "-p" name "-j" jobs]
]
```

```
-p pkg is a shorthand for --root .-only-packages pkg --profile release
--default-target @install. -p is the short version of --for-release-of-packages.
```
This has the following effects:

- it tells dune to build everything that is installable and to ignore packages other than name defined in your project
- it sets the root to prevent dune from looking it up
- it silently ignores all rules with (mode promote)
- it sets the build profile to release
- it uses whatever concurrency option opam provides
- it sets the default target to @install rather than @@default

Note that name and jobs are variables expanded by opam. name expands to the package name and jobs to the number of jobs available to build the package.

#### **11.1.1 Tests**

To setup the building and running of tests in opam, add this line to your  $\epsilon$  package > . opam file:

```
build: [
  (* Previous lines here... *)
  ["dune" "runtest" "-p" name "-j" jobs] {with-test}
]
```
## **11.2 <package>.opam files**

When a <package>.opam file is present, dune will know that the package named <package> exists. It will know how to construct a  $\langle$  package $>$ . install file in the same directory to handle installation via [opam.](https://opam.ocaml.org/) Dune also defines the recursive install alias, which depends on all the buildable <package>.install files in the workspace. So for instance to build everything that is installable in a workspace, run at the root:

\$ dune build @install

Declaring a package this way will allow you to add elements such as libraries, executables, documentation, . . . to your package by declaring them in dune files.

Such elements can only be declared in the scope defined by the corresponding  $\epsilon_{\text{package}}$ . opam file. Typically, your <package>.opam files should be at the root of your project, since this is where opam pin ... will look for them.

Note that  $\langle$  package> must be non-empty, so in particular . opam files are ignored.

### **11.3 Generating opam files**

dune will generate.opam files if the dune-project file

- sets (generate\_opam\_files true), and
- declares one or more packages as per, *[Declaring a package](#page-64-0)*.

Here's a complete example of a dune-project file with opam metadata. This configuration will tell dune to generate two opam files: cohttp.opam and cohttp-async.opam. (See )

```
(lang dune 2.7)
(name cohttp)
; version field is optional
(version 1.0.0)
(generate_opam_files true)
(source (github mirage/ocaml-cohttp))
(license ISC)
(authors "Anil Madhavapeddy" "Rudi Grinberg")
(maintainers "team@mirage.org")
(package
(name cohttp)
 (synopsis "An OCaml library for HTTP clients and servers")
 (description "A longer description")
 (depends
  (alcotest :with-test)
  (dune (> 1.5))
  (foo (and :dev (> 1.5) (< 2.0)))
```
(continues on next page)

(continued from previous page)

```
(\text{uri} (\geq 1.9.0))(uri (< 2.0.0))
 (fieldslib (> v0.12))
 (fieldslib (< v0.13))))
(package
(name cohttp-async)
; optional version override to allow single package point
; releases.
(version 1.0.1)
(synopsis "HTTP client and server for the Async library")
 (description "A _really_ long description")
 (depends
 (cohttp (-= 1.0.2))(conduit-async (>= 1.0.3))
 (async (>= v0.10.0))
 (async (< v0.12))))
```
#### **11.3.1 Opam template**

A user may want to manually fill in some field in the opam file. In these situations, dune provides an escape hatch in the form of a user written opam template. An opam template must be named <package>.opam.template and should be a syntactically valid opam file. Any field defined in this template file will be taken as is by dune and never overwritten.

*Note* the template file cannot be generated by a rule and must be available in the source tree.

### **11.4 Odig conventions**

Dune follows the [odig](http://erratique.ch/software/odig) conventions and automatically installs any README\*, CHANGE\*, HISTORY\* and LI-CENSE\* files in the same directory as the  $\epsilon$  package>.opam file to a location where odig will find them.

Note that this includes files present in the source tree as well as generated files. So for instance a changelog generated by a user rule will be automatically installed as well.

## Virtual libraries & variants

Virtual libraries correspond to dune's ability to compile parameterized libraries and delay the selection of concrete implementations until linking an executable.

The feature introduces two kinds of libraries: virtual and implementations. A *virtual library* corresponds to an interface (although it may contain partial implementation). An *implementation* of a virtual library fills in all unimplemented modules in the virtual library.

The benefit of this partition is that other libraries may depend and compile against the virtual library and only select concrete implementations for these virtual libraries when linking executables. An example where this might be useful would be a virtual, cross platform, clock library. This library would have clock.unix and clock.win implementations. Executable using clock or libraries that use clock would conditionally select one of the implementations, depending on the target platform.

### **12.1 Virtual library**

To define a virtual library, a virtual\_modules field must be added to an ordinary library stanza and the version of the dune language must be at least 1.5. This field defines modules for which only an interface would be present (mli only):

```
(library
(name clock)
;; clock.mli must be present, but clock.ml must not be
(virtual_modules clock))
```
Apart from this field, the virtual library is defined just like a normal library and may use all the other fields. A virtual library may include other modules (with or without implementations), which is why it's not a pure "interface" library.

Note: the virtual\_modules field is not merged in modules, which represents the total set of modules in a library. If a directory has more than one stanza and thus a modules field must be specified, virtual modules still need to be added in modules.

## **12.2 Implementation**

An implementation for a library is defined as:

```
(library
(name clock_unix)
;; clock.ml must be present, but clock.mli must not be
(implements clock))
```
The name field is slightly different for an implementation than it is for a normal library. The name is just an internal name to refer to the implementation, it does not correspond to any particular module like it does in the virtual library.

Other libraries may then depend on the virtual library as if it was a regular library:

```
(library
(name calendar)
(libraries clock))
```
But when it comes to creating an executable, we must now select a valid implementation for every virtual library that we've used:

```
(executable
(name birthday-reminder)
(libraries
 clock_unix ;; leaving this dependency will make dune loudly complain
 calendar))
```
# **12.3 Variants**

Variants were an experimental feature that were removed in dune 2.6.

# **12.4 Default implementation**

A virtual library may select a default implementation, which is enabled after variant resolution, if no suitable implementation has been found.

```
(library
(name time)
(virtual_modules time)
(default_implementation time-js))
```
The default implementation must live in the same package as the virtual library. In the example above, that would mean that the time-js and time libraries must be in the same package

Before version 2.6, this was feature was experimental and was guarded under the library\_variants language. In 2.6, this feature was promoted to the stable language of dune and all uses of (using library variants) are forbidden since 2.6.

### **12.5 Limitations**

The current implementation of virtual libraries suffers from a few limitations. Some of these are temporary.

- It is not possible to link more than one implementation for the same virtual library in one executable.
- It is not possible for implementations to introduce new public modules. That is, modules that aren't a part of the virtual library's cmi. Consequently, a module in an implementation either implements a virtual module or is private.
- It's not possible to load virtual libraries into utop. As a result, any directory that contains a virtual library will not work with \$ dune utop. This is an essential limitation, but it would be best to somehow skip these libraries or provide an implementation for them when loading a toplevel.
- Virtual libraries must be defined using dune. It's not possible for dune to implement virtual libraries created outside of dune. On the other hand, virtual libraries and implementations defined using dune should be usable with findlib based build systems.
- It is not possible for a library to be both virtual and implement another library. This isn't very useful, but technically, it could be used to create partial implementations. It is possible to lift this restriction if there's enough demand for this.

# Automatic formatting

Dune can be set up to run automatic formatters for source code.

It can use [ocamlformat](https://github.com/ocaml-ppx/ocamlformat) to format OCaml source code  $(*.m1$  and  $*.m1$  files) and [refmt](https://github.com/facebook/reason/tree/master/src/refmt) to format Reason source code (\*.re and \*.rei files).

Furthermore it can be used to format code of any defined dialect (see *[dialect](#page-25-0)*).

# **13.1 Configuring automatic formatting (dune 2.0)**

If using (lang dune 2.0), there is nothing to do, formatting will be set up by default.

By default, formatting will be enabled for all languages and dialects present in the project that dune knows about. This is not always desirable, for example if in a mixed Reason/OCaml project, one only wants to format the Reason files to avoid pulling ocamlformat as a dependency.

It is possible to restrict the languages considered for formatting or disable it altogether by using the *[formatting](#page-26-0)* stanza.

### **13.2 Formatting a project**

When this feature is active, an alias named  $fmt$  is defined. When built, it will format the source files in the corresponding project and display the differences:

```
$ dune build @fmt
--- hello.ml
+++ hello.ml.formatted
@@ -1,3 +1 @@
-let () =
- print_endline
- "hello, world"
+let () = print_endline "hello, world"
```
It is then possible to accept the correction by calling dune promote to replace the source files by the corrected versions.

```
$ dune promote
Promoting _build/default/hello.ml.formatted to hello.ml.
```
As usual with promotion, it is possible to combine these two steps by running dune build @fmt --auto-promote.

### **13.3 Enabling and configuring automatic formatting (dune 1.x)**

Note: This section applies only to projects with  $(\text{lang} \text{dune } 1, x)$ .

In (lang dune  $1 \times x$ ), no formatting is done by default. This feature is enabled by adding the following to the dune-project file:

(using fmt 1.2)

Languages can be configured using the following syntax:

```
(using fmt 1.2 (enabled_for reason))
```
### **13.4 Version history**

#### **13.4.1 (lang dune 2.0)**

• Formatting is enabled by default.

#### **13.4.2 (using fmt 1.2)**

• Format dialects (see *[dialect](#page-25-0)*).

#### **13.4.3 (using fmt 1.1)**

• Format Dune files.

#### **13.4.4 (using fmt 1.0)**

• Format OCaml (using [ocamlformat\)](https://github.com/ocaml-ppx/ocamlformat) and Reason (using [refmt\)](https://github.com/facebook/reason/tree/master/src/refmt) source code.

## Cross compilation

Dune allows for cross compilation by defining build contexts with multiple targets. Targets are specified by adding a targets field to the definition of a build context.

targets takes a list of target name. It can be either:

- native which means using the native tools that can build binaries that run on the machine doing the build
- the name of an alternative toolchain

Note that at the moment, there is no official support for cross-compilation in OCaml. Dune supports the opam-cross-x repositories from the [ocaml-cross organization on GitHub,](https://github.com/ocaml-cross/) such as:

- [opam-cross-windows](https://github.com/ocaml-cross/opam-cross-windows)
- [opam-cross-android](https://github.com/ocaml-cross/opam-cross-android)
- [opam-cross-ios](https://github.com/ocaml-cross/opam-cross-ios)

In particular:

- to build Windows binaries using opam-cross-windows, write windows in the list of targets
- to build Android binaries using opam-cross-android, write android in the list of targets
- to build IOS binaries using opam-cross-ios, write ios in the list of targets

For example, the following workspace file defines three different targets for the default build context:

(context (default (targets (native windows android))))

This configuration defines three build contexts:

- default
- default.windows
- default.android

Note that the native target is always implicitly added when not present. However, when implicitly added dune build @install will skip this context, i.e. default will only be used for building executables needed by the other contexts.

With such a setup, calling dune build @install will build all the packages three times.

Note that instead of writing a dune-workspace file, you can also use the  $-x$  command line option. Passing  $-x$ foo to dune without having a dune-workspace file is the same as writing the following dune-workspace file:

(context (default (targets (foo))))

If you have a dune-workspace and pass  $a -x$  foo option, foo will be added as target of all context stanzas.

### **14.1 How does it work?**

In such a setup, binaries that need to be built and executed in the default.windows or default.android contexts as part of the build, will no longer be executed. Instead, all the binaries that will be executed will come from the default context. One consequence of this is that all preprocessing (ppx or otherwise) will be done using binaries built in the default context.

To clarify this with an example, let's assume that you have the following  $src/dune$  file:

```
(executable (name foo))
(rule (with-stdout-to blah (run ./foo.exe)))
```
When building \_build/default/src/blah, dune will resolve ./foo.exe to \_build/default/src/ foo.exe as expected. However, for \_build/default.windows/src/blah dune will resolve ./foo.exe to \_build/default/src/foo.exe

Assuming that the right packages are installed or that your workspace has no external dependencies, dune will be able to cross-compile a given package without doing anything special.

Some packages might still have to be updated to support cross-compilation. For instance if the  $f \circ \circ \circ \cdot e \circ \circ$  program in the previous example was using  $Sys.$  os\_type, it should instead take it as a command line argument:

(rule (**with**-stdout-to blah (run ./foo.exe -os-type %{os\_type})))

## Dune libraries

### **15.1 Configurator**

Configurator is a small library designed to query features available on the system, in order to generate configuration for dune builds. Such generated configuration is usually in the form of command line flags, generated headers, stubs, but there are no limitations on this.

Configurator allows you to query for the following features:

- Variables defined in ocamlc -config,
- [pkg-config](https://www.freedesktop.org/wiki/Software/pkg-config/) flags for packages,
- Test features by compiling C code,
- Extract compile time information such as #define variables.

Configurator is designed to be cross compilation friendly and avoids \_running\_ any compiled code to extract any of the information above.

Configurator started as an [independent library,](https://github.com/janestreet/configurator) but now lives in dune. You do not need to install anything to use configurator.

#### **15.1.1 Usage**

We'll describe configurator with a simple example. Everything else can be easily learned by studying [configurator's](https://github.com/ocaml/dune/blob/master/otherlibs/configurator/src/v1.mli) [API.](https://github.com/ocaml/dune/blob/master/otherlibs/configurator/src/v1.mli)

To use configurator, we write an executable that will query the system using configurator's API and output a set of targets reflecting the results. For example:

```
module C = Configurator.V1
let clock_gettime_code = {|
#include <time.h>
```
(continues on next page)

(continued from previous page)

```
int main()
{
  struct timespec ts;
 clock_gettime(CLOCK_REALTIME, &ts);
  return 0;
}
|}
let () =
 C.main ~name:"foo" (fun c ->
   let has_clock_gettime = C.c_test c clock_gettime_code ~link_flags:["-lrt"] in
    C.C_define.gen_header_file c ~fname:"config.h"
      [ "HAS_CLOCK_GETTIME", Switch has_clock_gettime ]);
```
Usually, the module above would be named discover.ml. The next step is to invoke it as an executable and tell dune about the targets that it produces:

```
(executable
(name discover)
(libraries dune.configurator))
(rule
(targets config.h)
(action (run ./discover.exe)))
```
Another common pattern is to produce a flags file with configurator and then use this flag file using : include:

```
(library
(name mylib)
(foreign_stubs (language c) (names foo))
(c_library_flags (:include (flags.sexp))))
```
For this, generate the list of flags for your library — for example using Configurator.V1.Pkg\_config and then write them to a file, in the above example flags.sexp, with Configurator.V1.write\_flags "flags.sexp" flags.

### **15.1.2 Upgrading from the old Configurator**

The old configurator is the independent [configurator](https://github.com/janestreet/configurator) opam package. It is deprecated and users are encouraged to migrate to dune's own configurator. The advantage of the transition include:

- No extra dependencies,
- No need to manually pass -ocamlc flag,
- New configurator is cross compilation compatible.

The following steps must be taken to transition from the old configurator:

- Mentions of the configurator opam package should be removed.
- The library name configurator should be changed dune.configurator.
- The  $\sim$  nocamlc flag in rules that run configurator scripts should be removed. This information is now passed automatically by dune.

• The new configurator API is versioned explicitly. The version that is compatible with old configurator is under the V1 module. Hence, to transition one's code it's enough to add this module alias:

**module Configurator** = **Configurator**.**V1**

# <span id="page-100-0"></span>**15.2 build-info**

Dune can embed build information such as versions in executables via the special dune-build-info library. This library exposes some information about how the executable was built such as the version of the project containing the executable or the list of statically linked libraries with their versions. Printing the version at which the current executable was built is as simple as:

```
Printf.printf "version: %s\n"
  (match Build_info.V1.version () with
   | None -> "n/a"
   | Some v -> Build_info.V1.Version.to_string v)
```
For libraries and executables from development repositories that don't have version information written directly in the dune-project file, the version is obtained by querying the version control system. For instance, the following git command is used in git repositories:

```
git describe --always --dirty
```
which produces a human readable version string of the form <version>-<commits-since-version>-<hash>[-dirty].

Note that in the case where the version string is obtained from the version control system, the version string will only be written in the binary once it is installed or promoted to the source tree. In particular, if you evaluate this expression as part of the build of your package, it will return None. This is to ensure that committing does not hurt your development experience. Indeed, if dune stored the version directly inside the freshly built binaries, then every time you commit your code the version would change and dune would need to rebuild all the binaries and everything that depend on them, such as tests. Instead Dune leaves a placeholder inside the binary and fills it during installation or promotion.

# **15.3 (Experimental) Dune action plugin**

*This library is experimental and no backwards compatibility is implied. Use at your own risk.*

Dune-action-plugin provides a monadic interface to express program dependencies directly inside the source code. Programs using this feature should be declared using dynamic-run construction instead of usual run.

Other topics

This section describes some details of dune for advanced users.

## **16.1 META file generation**

Dune uses META files from the [findlib library manager](http://projects.camlcity.org/projects/findlib.html) in order to interoperate with the rest of the world when installing libraries. It is able to generate them automatically. However, for the rare cases where you would need a specific META file, or to ease the transition of a project to dune, it is allowed to write/generate a specific one.

In order to do that, write or setup a rule to generate a META.  $\epsilon$  package  $\epsilon$ . template file in the same directory as the <package>.opam file. Dune will generate a META.<package> file from the META.<package>.template file by replacing lines of the form  $#$  DUNE GEN by the contents of the META it would normally generate.

For instance if you want to extend the META file generated by dune you can write the following META.foo. template file:

```
# DUNE_GEN
blah = "..."
```
# **16.2 Findlib integration**

Dune uses META files to support external libraries. However, it doesn't export the full power of findlib to the user, and especially it doesn't let the user specify *predicates*.

The reason for this limitation is that so far they haven't been needed, and adding full support for them would complicate things quite a lot. In particular, complex META files are often hand-written and the various features they offer are only available once the package is installed, which goes against the root ideas dune is built on.

In practice, dune interprets META files assuming the following set of predicates:

• mt: what this means is that using a library that can be used with or without threads with dune will force the threaded version

- mt posix: forces the use of posix threads rather than VM threads. VM threads are deprecated and are likely to go away soon
- ppx\_driver: when a library acts differently depending on whether it is linked as part of a driver or meant to add a -ppx argument to the compiler, choose the former behavior

# **16.3 Dynamic loading of packages**

Dune supports the findlib.dynload package from [findlib](http://projects.camlcity.org/projects/findlib.html) that enables dynamically loading packages and their dependencies (using the OCaml Dynlink module). So adding the ability for an application to have plugins just requires to add findlib.dynload to the set of library dependencies:

```
(library
  (name mytool)
  (public_name mytool)
  (modules ...)
)
(executable
  (name main)
  (public_name mytool)
  (libraries mytool findlib.dynload)
  (modules ...)
)
```
Then you could use in your application Fl\_dynload.load\_packages 1 that will load the list 1 of packages. The packages are loaded only once. So trying to load a package statically linked does nothing.

A plugin creator just need to link to your library:

```
(library
  (name mytool_plugin_a)
  (public_name mytool-plugin-a)
  (libraries mytool)
)
```
By choosing some naming convention, for example all the plugins of mytool should start with mytool-plugin-. You can automatically load all the plugins installed for your tool by listing the existing packages:

```
let () = Findlib.init ()
let() =let pkgs = Fl_package_base.list_packages () in
  let pkgs =
    List.filter
      (fun pkg \rightarrow 14 \le String.length pkg && String.sub pkg 0 14 = "mytool-plugin-")
      pkgs
  in
  Fl_dynload.load_packages pkgs
```
### **16.4 Classical ppx**

*classical ppx* refers to running ppx using the -ppx compiler option, which is composed using Findlib. Even though this is useful to run some (usually old) ppx's which don't support drivers, dune does not support preprocessing with ppx this way. but a workaround exists using the [ppxfind](https://github.com/diml/ppxfind) tool.

### **16.5 Profiling dune**

If --trace-file FILE is passed, dune will write detailed data about internal operations, such as the timing of commands that are run by dune.

The format is compatible with [Catapult trace-viewer.](https://github.com/catapult-project/catapult/blob/master/tracing/README.md) In particular, these files can be loaded into Chromium's chrome://tracing. Note that the exact format is subject to change between versions.

### **16.6 Package version**

Dune determine the version of a package by looking at the version field in the *[package stanza](#page-27-0)*. If the version field is not set, it looks at the toplevel version field in the dune-project field. If neither are set, dune assume that we are in development mode and reads the version from the VCS if any. The way it obtains the version from the VCS in described in *[the build-info section](#page-100-0)*.

When installing the files of a package on the system, dune automatically inserts the package version into various metadata files such as META and dune-package files.

## **16.7 OCaml syntax**

If a dune file starts with  $(* -*-$  tuareg  $-*-*)$ , then it is interpreted as an OCaml script that generates the dune file as described in the rest of this section. The code in the script will have access to a [Jbuild\\_plugin](https://github.com/ocaml/dune/blob/master/plugin/jbuild_plugin.mli) module containing details about the build context it is executed in.

The OCaml syntax gives you an escape hatch for when the S-expression syntax is not enough. It is not clear whether the OCaml syntax will be supported in the long term as it doesn't work well with incremental builds. It is possible that it will be replaced by just an include stanza where one can include a generated file.

Consequently you must not build complex systems based on it.

### <span id="page-104-0"></span>**16.7.1 Variables for artifacts**

For specific situations where one needs to refer to individual compilation artifacts, special variables (see *[Variables](#page-51-0)*) are provided so that the user does not need to be aware of the particular naming conventions or directory layout implemented by dune.

These variables can appear wherever a *[Dependency specification](#page-57-1)* is expected and also inside *[User actions](#page-59-0)*. When used inside *[User actions](#page-59-0)*, they implicitly declare a dependency on the corresponding artifact.

The variables have the form  $\S$  { <ext>: <path> }, where <path> is interpreted relative to the current directory:

- cmo: <path>, cmx: <path>, cmi: <path> expand to the path of the corresponding artifact for the module specified by  $\epsilon$  path>. The basename of  $\epsilon$  path> should be the name of a module as specified in a (modules) field.
- cma: <path>, cmxa: <path> expands to the path of the corresponding artifact for the library specified by  $\epsilon$  path>. The basename of  $\epsilon$  path> should be the name of the library as specified in the (name) field of a library stanza (*not* its public name).

In each case, the expansion of the variable is a path pointing inside the build context (i.e.  $\_build/<\text{context}>$ ).

#### **16.7.2 Building an ad-hoc .cmxs**

In the model exposed by dune, a .cmxs target is created for each library. However, the .cmxs format itself is more flexible than that and is capable to containing arbitrary . cmxa and . cmx files.

For the specific cases where this extra flexibility is needed, one can use *[Variables for artifacts](#page-104-0)* to write explicit rules to build .cmxs files not associated to any library.

Below is an example where we build my.cmxs containing foo.cmxa and d.cmx. Note how we use a *[library](#page-28-0)* stanza to set up the compilation of  $d$ . cmx.

```
(library
(name foo)
(modules a b c))
(library
(name dummy)
(modules d))
(rule
(targets my.cmxs)
(action (run %{ocamlopt} -shared -o %{targets} %{cmxa:foo} %{cmx:d})))
```
### Lexical conventions

All configuration files read by Dune are using a syntax similar to the one of S-expressions, which is very simple. The Dune language can represent three kinds of values: atoms, strings and lists. By combining these, it is possible to construct arbitrarily complex project descriptions.

A Dune configuration file is a sequence of atoms, strings or lists separated by spaces, newlines and comments. The other sections of this manual describe how each configuration file is interpreted. We describe below the syntax of the language.

### **17.1 Comments**

The Dune language only has end of line comments. End of line comments are introduced with a semicolon and span up to the end of the end of the current line. Everything from the semicolon to the end of the line is ignored. For instance:

; This **is** a comment

### **17.2 Atoms**

An atom is a non-empty contiguous sequences of character other than special characters. Special characters are:

- spaces, horizontal tabs, newlines and form feed
- opening and closing parenthesis
- double quotes
- semicolons

For instance hello or + are valid atoms.

Note that backslashes inside atoms have no special meaning are always interpreted as plain backslashes characters.

### **17.3 Strings**

A string is a sequence of characters surrounded by double quotes. A string represent the exact text between the double quotes, except for escape sequences. Escape sequence are introduced by the a backslash character. Dune recognizes and interprets the following escape sequences:

- \n to represent a newline character
- $\rm\trsim$  to represent a carriage return (character with ASCII code 13)
- \b to represent ASCII character 8
- $\bullet \setminus t$  to represent a horizontal tab
- \NNN, a backslash followed by three decimal characters to represent the character with ASCII code NNN
- \xHH, a backslash followed by two hexadecimal characters to represent the character with ASCII code HH in hexadecimal
- $\setminus \setminus$ , a double backslash to represent a single backslash
- \%{ to represent %{ (see *[Variables](#page-51-0)*)

Additionally, a backslash that comes just before the end of the line is used to skip the newline up to the next non-space character. For instance the following two strings represent the same text:

```
"abcdef"
"abc\
   def"
```
In most places where Dune expect a string, it will also accept an atom. As a result it possible to write most Dune configuration file using very few double quotes. This is very convenient in practice.

### **17.4 End of line strings**

End of line strings are another way to write strings. The are a convenient way to write blocks of text inside a Dune file.

End of line strings are introduced by " $\setminus$  or " $\setminus$  and span up the end of the current line. If the next line starts as well by " $\setminus$  or " $\setminus$  it is the continuation of the same string. For readability, it is necessary that the text that follows the delimiter is either empty or starts with a space that is ignored.

For instance:

```
"\| this is a block
"\| of text
```
represent the same text as the string "this is a block\nof text".

Escape sequences are interpreted in text that follows " $\setminus$  but not in text that follows " $\setminus$ >. Both delimiters can be mixed inside the same block of text.

### **17.5 Lists**

Lists are sequences of values enclosed by parentheses. For instance  $(x \ y \ z)$  is a list containing the three atoms x, y and z. Lists can be empty, for instance: ().
Lists can be nested, allowing to represent arbitrarily complex descriptions. For instance:

```
(html
(head (title "Hello world!"))
(body
  This is a simple example of using S-expressions))
```
## FAQ

## **18.1 Why do many dune projects contain a Makefile?**

Many dune projects contain a root Makefile. It is often only there for convenience, for the following reasons:

- 1. there are many different build systems out there, all with a different CLI. If you have been hacking for a long time, the one true invocation you know is make  $&\&$  make install, possibly preceded by ./configure
- 2. you often have a few common operations that are not part of the build and make <blah> is a good way to provide them
- 3. make is shorter to type than dune build @install

# **18.2 How to add a configure step to a dune project?**

The [with-configure-step](https://github.com/ocaml/dune/tree/master/example/sample-projects/with-configure-step) example shows one way to do it which preserves composability; i.e. it doesn't require manually running ./configure script when working on multiple projects at the same time.

### **18.3 Can I use topkg with dune?**

It's possible using the [topkg-jbuilder](https://github.com/samoht/topkg-jbuilder) but it's not recommended. [dune-release](https://github.com/samoht/dune-release) subsumes topkg-jbuilder and is specifically tailored to dune projects.

## **18.4 How do I publish my packages with dune?**

Dune is just a build system and considers publishing outside of its scope. However, the [dune-release](https://github.com/samoht/dune-release) project is specifically designed for releasing dune projects to opam. We recommend using tool for publishing dune packages.

# **18.5 Where can I find some examples of projects using dune?**

The [dune-universe](https://github.com/dune-universe/dune-universe) repository contains a snapshot of the latest versions of all opam packages depending on dune. It is therefore a useful reference to search through to find different approaches to constructing build rules.

## **18.6 What is Jenga?**

[jenga](https://github.com/janestreet/jenga) is a build system developed by Jane Street mainly for internal use. It was never usable outside of Jane Street, and hence not recommended for general use. It has no relationship to dune apart from dune being the successor to Jenga externally. Eventually, dune is expected to replace Jenga internally at Jane Street as well.

# **18.7 How to make warnings non-fatal?**

jbuilder used to display warnings, but most of them would not stop the build. But dune makes all warnings fatal by default. This can be a challenge when porting a codebase to dune. There are two ways to make warnings non-fatal:

- the jbuilder compatibility executable works even with dune files. You can use it while some warnings remain, and then switch over to the dune executable. This is the recommended way to handle the situation.
- you can pass --profile release to dune. It will set up different compilation options that usually make sense for release builds, including making warnings non-fatal. This is done by default when installing packages from opam.
- you can change the flags that are used by the dev profile by adding the following stanza to a dune file:

```
(env
 (dev
    (flags (:standard -warn-error -A))))
```
## **18.8 How to display the output of commands as they run?**

When dune runs external commands, it redirects and saves their output and displays it when they have completed. This ensures that there is no interleaving when writing to the console.

But this might not be what the you want, for example when debugging a hanging build.

In that case, one can pass  $-j1$  --no-buffer so that the commands are directly printed on the console (and the parallelism is disabled so that the output stays readable).

## **18.9 How can I generate an mli file from an ml file?**

When a module starts as just an implementation  $(\text{m1 file})$ , it can be tedious to define the corresponding interface (.mli file).

It is possible to use the ocaml-print-intf program (available on opam through opam install ocaml-print-intf) to generate the right mli file:

```
$ dune exec -- ocaml-print-intf ocaml_print_intf.ml
val root_from_verbose_output : string list -> string
val target_from_verbose_output : string list -> string
val build_cmi : string -> string
val print_intf : string -> unit
val version : unit -> string
val usage : unit -> unit
```
It has special support for dune so it will automatically understand external dependencies.

# Known Issues

## **19.1 mli only modules**

These are supported, however using them might cause make it impossible for non-dune users to use your library. We tried to use them for some internal module generated by dune and it broke the build of projects not using dune:

<https://github.com/ocaml/dune/issues/567>

So, while they are supported, you should be careful where you use them. Using a *.ml* only module is still preferable.

## **19.2 parallel dune invocations on the same tree**

One can invoke dune multiple times in parallel, as long as the invocations are not under the same root. That is to say, two dune runs cannot share the same target *\_build* directory.

This is tracked under [https://github.com/ocaml/dune/issues/236.](https://github.com/ocaml/dune/issues/236)

## Migration

Dune was initially called Jbuilder. Up to mid-2018, the package was still called *jbuilder* which only installed a *jbuilder* binary. This document explain how the migration to Dune will happen.

### **20.1 Timeline**

The general idea is that the migration is gradual and existing Jbuilder projects don't need to be updated all at once. We encourage users to switch their development repositories and continue their usual release cycle. There is no need to re-release existing packages just to switch to Dune immediately.

The plan is as follows:

#### **20.1.1 July 2018: release of Dune 1.0.0**

First release of the opam package *dune*. The *jbuilder* package becomes a transitional package that depends on *dune*.

The *dune* package installs two binaries: *dune* and *jbuilder*. These two binaries are exactly the same and they work on both Jbuilder and Dune projects. Additionally they recognize both Jbuilder and Dune configuration files. The new Dune configuration files are described later in this document.

#### **20.1.2 January 2019: deprecation of Jbuilder**

At this point, the *jbuilder* binary emits a warning on every startup inviting users to switch to *dune*. When encountering *jbuild* or other Jbuilder configuration files, both binaries emit a warning. The rest is unchanged.

During this period, it makes sense for projects to do new releases just to switch to Dune if none of their existing releases is using Dune.

#### **20.1.3 July 2019: support for Jbuilder is dropped**

*jbuilder* is now a dummy executable that always exit with an error message on startup. *dune* no longer reads *jbuild* or other Jbuidler configuration files but still prints a warning when encountering them.

At this point, a conflict with newer versions of *dune* will be added to all opam packages that rely on the *jbuilder* binary or Jbuilder configuration files.

#### **20.1.4 January 2020: the jbuilder binary goes away**

The *dune* package no longer installs a *jbuilder* binary. The rest is unchanged.

#### **20.1.5 Distant future**

Once we are sure there are no more *jbuild* files out there, Dune will completely ignore *jbuild* and other Jbuilder configuration files.

## **20.2 Check list**

This section is a concise list of migration tasks that will be required to transition from jbuilder to dune.

#### **20.2.1 New configuration files**

Until July 2019, *dune* will still read *jbuild* and other Jbuilder configuration files. There is no change in these files.

However, based on the experience acquired since the first release of Jbuilder, we made a few changes in the configuration files read by Dune. The most notable ones are the following:

- *jbuild* files are renamed simply *dune*
- projects now have a *dune-project* file at their root
- *jbuild-ignore* files are replaced by *ignored\_subdirs* stanzas in *dune* files
- *jbuild-workspace* are replaced by *dune-workspace* files
- *jbuild-workspace<suffix>* files no longer mean anything

Following are detailed explanation of the differences between the Jbuilder configuration files and the Dune ones.

#### **20.2.2 dune-project files**

These are a new kind of file. With Jbuilder, projects used to be identified by the presence of at least one *<package>.opam* file in a directory. This will still be supported until July 2019, however as Jbuilder evolved it became clear that we needed project files, so Dune introduces *dune-project* files to mark the root of projects.

Eventually, we are hoping that Dune will generate opam files. So users will only have to write a *dune-project* file.

The purpose of this file is to:

- delimit projects in larger workspaces
- set a few project-wide parameters, such as the name, the version of the Dune language in use or specification of extra features (plugins) used in the project

Eventually, for users who wish to do so it should be possible to centralize all the configuration of a project in this file.

#### **20.2.3 dune files**

These are the same as *jbuild* files.

#### **20.2.4 dune-workspace**

These are the same as *jbuild-workspace* files.

When looking for the root of the workspace, Jbuilder also looks for files whose name start with *jbuild-workspace*, such as *jbuild-workspace.in*. This rule will be kept until July 2019, however it is not preserved for *dune-workspace* files. I.e. a *dune-workspace.in* file means nothing.

This rule was only useful when we didn't have project files.

#### **20.2.5 Variable syntax**

\${foo} and \$(foo) are no longer valid variable syntax in dune files. Variables are defined as %{foo}. This change is done to simplify interoperability with bash commands which also use the  $\S$ {foo} syntax.

#### **20.2.6 (files\_recursively\_in ..) is removed**

The files\_recursively\_in dependency specification is invalid in dune files. A *[source\\_tree](#page-57-0)* stanza has been introduced to reflect the actual function of this stanza.

#### **20.2.7 Escape sequences**

Invalid escape sequences of the form  $\chi x$  where x is a character other than  $[0-9]$ , x, n, r, t, b are not allowed in dune files.

#### **20.2.8 Comments syntax**

Block comments of the form  $\#$   $\ldots$   $\#$  and comments of the form  $\#$ ; are not supported in dune files.

#### **20.2.9 Renamed variables**

All existing variables have been lowercased for consistency. Other variables have always been renamed. Refer to this table for details:

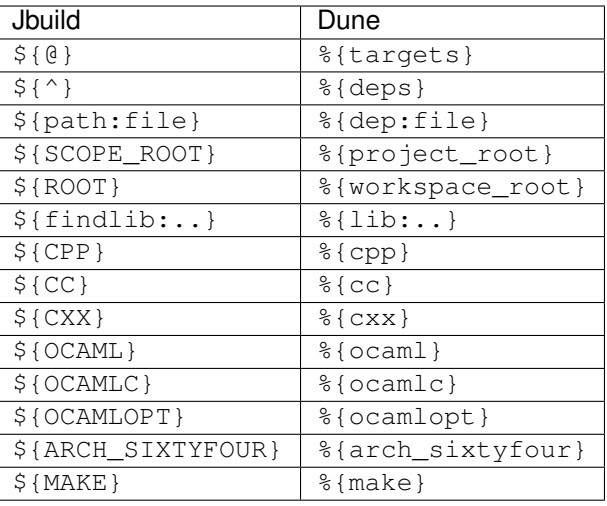

### **20.2.10 Removed variables**

\${path-no-dep:file} and \${<} have been removed.

A named dependency should be used instead of \${<}. For instance the following jbuild file:

```
(alias
((name runtest)
 (deps (input))
 (action (run ./test.exe %{<}))))
```
should be rewritten to the following dune file:

```
(rule
(alias runtest)
(deps (:x input))
(action (run ./test.exe %{x})))
```
#### **20.2.11 # JBUILDER\_GEN renamed**

# DUNE\_GEN should be used instead of # JBUILDER\_GEN in META templates.

### **20.2.12 jbuild-ignore (deprecated)**

jbuild-ignore files are deprecated and replaced by *[dirs \(since 1.6\)](#page-42-0)* stanzas in dune files.

# **Caching**

Dune has the ability to cache built files for later retrieval. This can greatly speedup subsequent builds when some dependencies are rebuilt in different workspaces, switching branches or iterating on code back and forth.

## **21.1 Configuration**

The cache is, for now, an opt-in feature. Add *(cache enabled)* to your dune configuration file (default *~/.config/dune/config*) to activate it. When turned on, built files will automatically be promoted to the cache, and subsequent builds will automatically check the cache for hits.

The cached files are stored inside you *XDG\_CACHE\_HOME* directory on \*nix systems, and *"HOME\Local Settings\Cache"* on Windows.

### **21.2 Daemon**

By default, most cache operations go through the dune cache daemon, a separate process that dune instances connect to. This enables promotions to happen asynchronously and not slow the build process. The daemon is automatically started if needed when dune needs accessing the cache, and lives on for further use.

Although the daemon concept is totally transparent, one can control it via the *dune cache* subcommand.

#### **21.2.1 Starting the daemon**

Use *dune cache start* to start the caching daemon if not running and print its endpoint, or retrieve the endpoint of the currently running daemon otherwise. A notable option is *–foreground* to not detach the daemon, which can help inspecting its log output.

#### **21.2.2 Stopping the daemon**

Use *dune cache stop* to stop the caching daemon. Although the daemon, when idle, should consume zero resources, you may want to get rid of the process. Also useful to restart the daemon with *–foreground*.

# **21.3 Filesystem implementation**

#### **21.3.1 Hardlink mode**

By default the cache works by creating hardlinks to built files inside the cache directory when promoted, and in other build trees when retrieved. This has the great advantage of having zero disk space overhead for files still living in a build directory. This has two main constraints:

- The cache root must be on the same partition as the build tree.
- Produced files will be stripped from write permissions, as they are shared between build trees. Note that modifying built files is bad practice in any case.

#### **21.3.2 Copy mode**

If one specifies *(cache-duplication copy)* in the configuration file, dune will copy files to and from the cache instead of using hardlinks. This can be useful if the build cache is on a different partition.

# **21.4 On-disk size**

The cache daemon will perform periodic trimming to limit the overhead. Every 10 minutes, it will purge the least recently used files so the cache overhead does not exceed 10G. This is configurable through the *(cache-trim-period SECONDS)* and *(cache-trim-size BYTES)* configuration entries. Note that this operation will only consider the cache overhead, i.e. files not currently hard-linked in a build directory, as removing files currently used would not free any disk space.

On can run *dune cache trim –size=BYTES* to manually trigger trimming in the cache daemon.

# **21.5 Reproducibility check**

While default mode of operation of the cache is to speedup build times by not re-running some rules, it can also be used to check build reproducibility. If *(cache-check-probability FLOAT)* or *–cache-check-probability=FLOAT* is specified either respectively in the configuration file or the command line, in case of a cache hit dune will rerun the rule anyway with the given probability and compare the resulting files against a potential cache hit. If the files differ, the rule is not reproducible and a warning will be emitted.

## **21.6 Daemon-less mode**

While the cache daemon provides asynchronous promotions to speedup builds and background trimming amongst other things, in some situations direct access can be preferable. This can be the case when running in an isolated environment like Docker or OPAM sandboxes, where only one instance of dune will ever be running at a time, and access to external cache is prohibited. Direct filesystem access can be obtained by specifying *(cache-transport direct)* in the configuration file or passing *–cache-transport=direct* on the command line.

# Toplevel integration

OCaml provides a small repl to use the language interactively. We generally call this tool a toplevel. The compiler distribution comes with a small repl called simply ocaml and the community has developed enhanced versions such as [utop.](https://github.com/ocaml-community/utop)

It's possible to load dune projects in any toplevel. To do that, simply execute the following in your toplevel:

# #use\_output "dune top";;

dune top is a dune command that builds all the libraries in the current directory and sub-directories and output the relevant toplevel directives (#directory and #load) to make the various modules available in the toplevel.

Additionally, if some of the libraries are ppx rewriters the phrases you type in the toplevel will be rewritten with these ppx rewriters.

This command is available since Dune 2.5.0.

Note that the #use\_output directivce is only available since OCaml 4.11. You can add the following snippet to your ~/.ocamlinit file to make it available in older versions of OCaml:

```
#directory "+compiler-libs"
let try_finally \simalways f =
  match f () with
  |\quad {\rm x} \; \Rightarrowalways ();
    x
  | exception e ->
    always ();
    raise e
let use_output command =
  let fn = Filename.temp_file "ocaml" "_toploop.ml" in
  try_finally
    ~always:(fun () -> try Sys.remove fn with Sys_error _ -> ())
    (fun () \rightarrow
```
(continues on next page)

(continued from previous page)

```
match
        Printf.ksprintf Sys.command "%s > %s" command (Filename.quote fn)
      with
       | 0 -> ignore (Toploop.use_file Format.std_formatter fn : bool)
       | n -> Format.printf "Command exited with code %d.@." n)
let () =let name = "use_output" in
  if not (Hashtbl.mem Toploop.directive_table name) then
    Hashtbl.add Toploop.directive_table name
       (Toploop.Directive_string use_output)
;;
#remove_directory "+compiler-libs"
```
# Goal of Dune

The main goal of the Dune project is to provide the best possible build tool for the whole of the OCaml community; from individual developers who work on open source projects during their free time all the way to larger companies such as Jane Street passing by communities such as MirageOS. And to the extent that is reasonably possible, help provide the same features for friend communities such as Coq and possibly Reason/Bucklescript in the future.

We haven't reached this goal yet and Dune still lacks in some areas in order to be such a tool, but we are steadily working towards that goal. On a practical level, there are a few boxes to check. There are in fact a ton details to sort out, but at a high-level a tool that works for everyone in the OCaml community should at least:

- 1. have excellent backward compatibility properties
- 2. have a robust and scalable core
- 3. remain a no-brainer dependency
- 4. remain accessible
- 5. have very good support for the OCaml language
- 6. be extensible

At this point, we have done a good job at 1, 3, 4 and 5, we are working towards 2 and are doing the preparatory work for 6. Once all these boxes have been checked, we will consider that the Dune project is feature complete.

In the rest of this page, we develop these points and give some insights into our current and future focuses.

## **23.1 Have excellent backward compatibility properties**

In an open-source community, there will always be groups of people with enough resources to continuously bring their projects up to date as well as people who work on their free time and cannot provide the same level of continuous support and updates.

From the point of view of Dune, we have to assume that a released project with dune files is a precious piece that will potentially never change. So changing Dune in a way that it could no longer understand a released project is by default a no-no.

Of course, we can't give a 100% guarantee that Dune will always behave exactly the same. That would be unrealistic and would prevent the project from moving forward. In order for us to provide good backward compatibility properties while still keeping the project fresh and dynamic, we have to make sure to properly delimit, document and version the set of behaviours on which users should rely. And for this to be manageable, the surface API of Dune has to remain small.

A distinguishing feature of Dune is that it lets the user declare which version of the dune tool their project was written against, and dune will morph itself to behave the same as this version of the dune binary, even if it is a newer version. As a result, a recent version of the dune binary is able to understand a wide range of dune projects written against many different version of Dune. And while we strictly follow [semantic versioning,](https://semver.org/) new major versions of Dune effectively introduce very few breaking changes and most projects do not need upper bounds on Dune.

This guarantee is of course limited to documented behaviours.

# **23.2 Have a robust and scalable core**

Tech companies tend be fond of big mono repositories, so to be able to work for them Dune needs to be able to eat up large repositories without blinking. It not only needs to build fast, but more importantly it must not get in the way of fast feedback during development, no matter the size of the repository.

Note that Dune will only be tested on repositories as large as people participating in the development of Dune require. Currently, the largest user is Jane Street. If someone wanted to use Dune on much larger repositories than the ones used at Jane Street and this required a significant amount of effort on Dune, this wouldn't be considered unless we get some help to do so and we can keep the other promises.

In particular, while making Dune scalable we must also make sure to not turn Dune into a monster because no one wants to force their users to install a monster to build their project. This brings us to the next point of Dune being a no-brainer dependency.

## **23.3 Remain a no-brainer dependency**

Dune is a hard dependency of any Dune project. Anyone using Dune to develop their project will have to ask their user to install Dune. For this reason, it is very important to keep Dune as lean as possible.

This is why we have to be careful when we start relying on an external piece of software, or when we introduce new concepts. We must make sure to not introduce duplication or useless stuff. The overall projects has to remain lean.

It is also important to keep Dune as easy to install as possible. Currently, the only requirement to build Dune is a working OCaml compiler. Nothing else is required, not even a shell and we should keep it this way.

## **23.4 Remain accessible**

Since Dune aims to be the best possible tool for the whole OCaml community, it is important for Dune to remain accessible. Getting started and learning Dune should be straightforward.

For that purpose, when designing the language, the command line interface or the documentation, we must take on the perspective of a user who is just discovering Dune and its features.

Because Dune must be suitable for everyone, it must also provide advanced and more complex features for expert users. However, the documentation should always flow from the simpler concepts and common tasks to the more complex ones. Even if the simpler features can be explained as instances of the more general ones.

# **23.5 Have very good support for the OCaml language**

There are many many build systems out there. What makes Dune different is that it primarily targets the OCaml community. So Dune must come with excellent support for the OCaml language and OCaml projects in general.

If it didn't, then Dune would just be yet another build system.

Perhaps in the future some of the general build system will take over and Dune might just become a plugin in this system, or even disappear into the language if the compiler gains a lot of higher level features. But for now, Dune is a standalone build system that is primarily serving the needs of the OCaml community, and to the extent that is reasonably possible the needs of friend communities.

# **23.6 Be extensible**

No matter how good the support for the OCaml language is, it will never be enough to cover every single project need. For this reason, Dune needs to provide some form of openness for projects that need something that doesn't completely fit in the model provided by Dune.

In the long run, extensibility tends to get in the way of innovation and we should always strive to make sure that all the general needs are covered by the main Dune language, but we will always need an escape hatch for Dune to remain a practical choice.

It is pretty clear to us that extensibility must be done via OCaml code, and currently it is a bit difficult to use OCaml as a proper extension language, though some work is being done to help on that front.